## **Dell™ Inspiron™ N3010 الخدمة دليل**

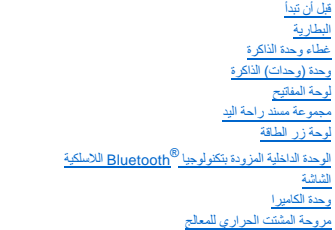

<span id="page-0-0"></span>[الغطاء الأوسط](file:///C:/data/systems/insN3010/ar/SM/hingecov.htm#wp1000550)  [لوحة موصل](file:///C:/data/systems/insN3010/ar/SM/vgabrd.htm#wp1179886) <u>VGA</u><br>لوحة النظام [محرك القرص الثابت](file:///C:/data/systems/insN3010/ar/SM/hdd.htm#wp1192085)  [المشتت الحراري للمعالج](file:///C:/data/systems/insN3010/ar/SM/cpucoolb.htm#wp1084976)  [وحدة المعالج](file:///C:/data/systems/insN3010/ar/SM/cpu.htm#wp1084976)  بطاقة Mini-Card اللاسلكية<br>البطارية الخلوية المصغرة [السماعات](file:///C:/data/systems/insN3010/ar/SM/speaker.htm#wp1038494)  [تحديث نظام الإدخال والإخراج الأساسي \(](file:///C:/data/systems/insN3010/ar/SM/bios.htm#wp1110207)BIOS(

## **الملاحظات والتنبيهات والتحذيرات**

**ملاحظة :**تبين الملاحظة المعلومات الهامة التي تساعدك على تحقيق استفادة أفضل من الكمبيوتر .

**تنبيه :تشير كلمة "تنبيه" إلى احتمال حدوث تلف بالأجهزة أو فقدان البيانات في حالة عدم اتباع الإرشادات .**

**تحذير :تشير كلمة "تحذير" إلى احتمال حدوث تلف بالممتلكات أو وقوع إصابة شخصية أو الوفاة .**

**المعلومات الواردة في هذا المستند عرضة للتغيير بدون إشعار. © 2010i. Inc Dell جميع الحقوق محفوظة.**

يُمنع إجراء أية عملية نسخ بأي شكل من الأشكال دون الحصول على إذن خطي من شركة. Inc Dell.

العلمات التجارية المستخدمة في هذا DELL مي علمات تجارية خاصة شركة Bluetoon 1 Bell مجازة عن حالمة تجارية صدقة شركة Bluetoon 1 Dell مجازية تجارية قرصة DELL و شكلة المتحاول المواسم المستخدم المستخدم المستخدمة بالمستخدمة المست

ة يتم في ها الستند أيضا ستخدم المحاسب المسلم أندى للإشارة المراب المواطف الماس المساسم المساح المسلم المسلم المستعلم المسلم المسلم المسلمات المسلم المسلمات التقادم المسلمات المسلم المسلمات المسلمات المسلمات المسلمات المسل

الموديل التنظيمي: سلسلة P10S<br>النوع التنظيمي: P10S001

مارس 2010 مراجعة A00

**البطارية Dell™ Inspiron™ N3010 الخدمة دليل**

> [إزالة البطارية](#page-1-0)  [إعادة وضع البطارية](#page-1-1)

تطير: فإن أن تبدأ العل المبيوتر، يرجى قراءة مطومات الأمان الواردة مع جهاز الكعبيرتر. للصمام المصادف المسائلات المسلم الأمان، انظر الصفحة الرئيسية لسياسة الأنتزام بالقوانين على الغوان:<br>www.dell.com/regulatory\_compliance.

س تنبيه: لتجنب تفريغ الشحنات الإلكتروستاتيكية، قم بعزل نفسك أرضيًا بمرسلم معلم معني غير مع معني غير مطلي من وقت لآخر (مثل موصل موجود بالكمبيوتر الذي بحوزتك).

**تنبيه :ينبغي أن يقتصر إجراء الإصلاحات في الكمبيوتر على فني معتمد للخدمة .فالضمان لا يغطي أي تلف ناتج عن أعمال صيانة غير معتمدة من قِبل TMDell.**

**تنبيه :لتفادي إلحاق التلف بالكمبيوتر ٬لا تستخدم إلا البطارية المصممة خصيصًا لهذا النوع من أجهزة كمبيوتر Dell .لا تستخدم البطاريات المصممة لأجهزة كمبيوتر أخرى غير Dell.**

## <span id="page-1-0"></span>**إزالة البطارية**

- 1. اتبع الإرشادات الواردة في [قبل أن تبدأ](file:///C:/data/systems/insN3010/ar/SM/before.htm#wp1435071) .
	- 2. قم بقلب الكمبيوتر .
- 3. قم بإزاحة ماسك قفل البطارية إلى وضع إلغاء القفل .
	- 4. أزح مزلاج تحرير البطارية جانبًا .
	- 5. قم بتمرير البطارية وإخراجها من حجرة البطارية .

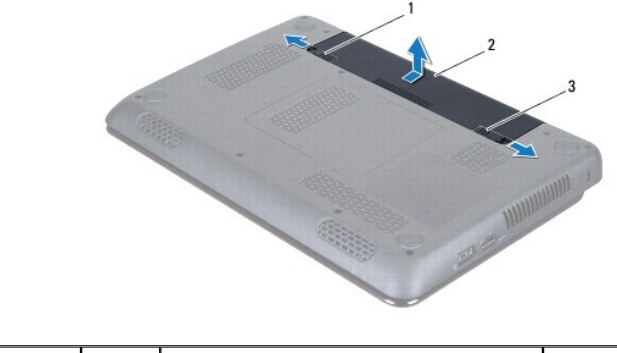

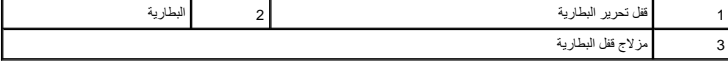

## <span id="page-1-1"></span>**إعادة وضع البطارية**

**تنبيه :لتفادي إلحاق التلف بالكمبيوتر ٬لا تستخدم إلا البطارية المصممة خصيصًا لهذا النوع من أجهزة كمبيوتر Dell .**

1. أدخل البطارية في الحاوية الخاصة بها حتى يصدر صوت للدلالة على استقرارها في مكانها .

2. حرك مزلاج قفل البطارية إلى وضع القفل .

**قبل أن تبدأ Dell™ Inspiron™ N3010 الخدمة دليل**

- [الأدوات الموصى باستخدامها](#page-2-0) 
	- [إغلاق الكمبيوتر](#page-2-1)
	- [قبل العمل داخل الكمبيوتر](#page-2-2)

يوفر هذا الدليل الإجراءات الخاصة بإزالة المكونات وتركيبها في الكمبيوتر الذي بحوزتك .وما لم يتم التصريح بغير ذلك ٬تفترض كل عملية توافر الشروط التالية:

- l قيامك بتنفيذ الإجراءات الواردة في [إغلاق الكمبيوتر](#page-2-1) [وقبل العمل داخل الكمبيوتر.](#page-2-2)
	- l قيامك بقراءة معلومات الأمان الواردة مع الكمبيوتر*.*
- l إمكانية استبدال أحد المكونات أو في حالة شرائه بصورة منفصلة تركيبه من خلال تنفيذ إجراءات الإزالة بترتيب عكسي.

### **الأدوات الموصى باستخدامها**

قد تحتاج الإجراءات الواردة في هذا المستند إلى وجود الأدوات التالية:

- <span id="page-2-0"></span>l مفك صغير بسن مسطح
	- Phillips مفك <sup>l</sup>
	- l مخطاط بلاستيكي
- <sup>l</sup> برنامج تحديث نظام الإدخال والإخراج الأساسي (BIOS( القابل للتنفيذ والمتوفر على موقع الويب **com.dell.support**

## <span id="page-2-1"></span>**إغلاق الكمبيوتر**

- **تنبيه :لتفادي فقدان البيانات ٬قم بحفظ جميع الملفات المفتوحة وإغلاقها وإنهاء جميع البرامج المفتوحة قبل إيقاف تشغيل الكمبيوتر.**
	- 1. قم بحفظ جميع الملفات المفتوحة وإغلاقها وإنهاء جميع البرامج المفتوحة .
	- 2. انقر فوق الزر **Start**) ابدأ) ٬وانقر فوق السهم ٬ثم انقر فوق **Down Shut** )إيقاف التشغيل) .

يتم إيقاف تشغيل الكمبيوتر بعد انتهاء عملية إيقاف تشغيل نظام التشغيل.

3. تأكد من أن الكمبيوتر وأية أجهزة متصلة به في وضع الإغلاق إلم لم يتم الأجهز المتصلة به تلقائيًا عند الأسفول المتصلة به المتصل المستمرار على زر الطاقة حتى يتم إيقاف تشغيل الكمبيوتر .

## <span id="page-2-2"></span>**قبل العمل داخل الكمبيوتر**

استعن بإرشادات السلامة التالية لمساعدتك على حماية الكمبيوتر من أي تلف محتمل ٬وللمساعدة كذلك على ضمان سلامتك الشخصية.

- تطير: فإن ان تبدا العلي المبيوتر، يرجى فراءة مطومات الامان الواردة مع جهاز الكعبيروتر. للصادف المعامل معارسات الامان، انظر الصفحة الرئيسية لسياسة الأنترام بالقوانين على الغوان:<br>www.dell.com/regulatory\_compliance.
	- م تنبيه: لتجنب تفريغ الشحنات الإلكتروستاتيكية، قم بعزل نفس أن شريط من مستخدم المسلح معنى غير معلي من وقت لآخر (مثل موصل موجود بالكمبيوتر الذي بحوزتك).
- هيه بالتعامل مع المكونات والبطاقات بخلية .ولا تلمس المكونت أو نقاط الاتصال المن نقاط التصال على المعالم التصال المسلم المعالج ، قم بإمساكه من حوافه وليس من أساله من حوافه وليس من أساله من حوافه وليس من أسنانه.
	- **تنبيه :ينبغي أن يقتصر إجراء الإصلاحات في الكمبيوتر على فني معتمد للخدمة .فالضمان لا يغطي أي تلف ناتج عن أعمال صيانة غير معتمدة من قِبل TMDell.**
- تنيه: عنما تقو بفصل أحد الكلات، فم سحبه من الموصل أو لسن الجنب ولي المستور الموسم المستمر الموسم المعالم المستم المستمر المستمر المستمر المستمر المستمر المستمر المستمر المستمر المستمر المستمر المستمر المستمر المستمر المست
	- **تنبيه :لتجنب إتلاف الكمبيوتر ٬قم بإجراء الخطوات التالية قبل العمل داخل الكمبيوتر .**
	- 1. تأكد من أن سطح العمل مسطح ونظيف لوقاية غطاء الكمبيوتر من التعرض للخدوش .
		- 2. أوقف تشغيل الكمبيوتر (انظر [إغلاق الكمبيوتر](#page-2-1)) .

## **تنبيه :لفصل أحد كابلات الشبكة ٬قم أولا ًبفصل هذا الكابل عن الكمبيوتر ٬ثم افصله عن الجهاز المتصل بالشبكة.**

- 3. قم بفصل جميع كابلات الهاتف أو شبكة الاتصال عن الكمبيوتر .
- 4. اضغط وأخرج أي بطاقات مثبتة من قارئ بطاقات الوسائط7 في .1
- 5. قم بفصل الكمبيوتر وجميع الأجهزة المتصلة به من مآخذ التيار الكهربي .
	- 6. افصل جميع الأجهزة المتصلة عن الكمبيوتر .
- **تنبيه :للمساعدة على منع إتلاف لوحة النظام ٬قم بفك البطارية الرئيسية (انظر [إزالة البطارية\)](file:///C:/data/systems/insN3010/ar/SM/battery.htm#wp1442926) قبل العمل داخل الكمبيوتر .**
	- 7. قم بإزالة البطارية (انظر [إزالة البطارية\)](file:///C:/data/systems/insN3010/ar/SM/battery.htm#wp1442926) .
	- 8. اقلب الكمبيوتر ليعود إلى وضعه الطبيعي ثم افتح الشاشة واضغط على زر الطاقة لعزل لوحة النظام أرضيًا .

## **تحديث نظام الإدخال والإخراج الأساسي (BIOS(**

**Dell™ Inspiron™ N3010 الخدمة دليل**

1. ابدأ تشغيل الكمبيوتر .

- .**support.dell.com/support/downloads** العنوان إلى انتقل 2.
- 3. حدد موقع ملف تحديث نظام الإدخال والإخراج الأساسي (BIOS( للكمبيوتر :

**ملاحظة :**يوجد رمز الخدمة الخاص بالكمبيوتر على الملصق الموجود في الجزء السفلي من الكمبيوتر.

إذا كان لديك رمز الخدمة الخاص بالكمبيوتر:

- .a انقر فوق **Tag Service a Enter**) إدخال رمز الخدمة) .
- .b أدخل رمز الخدمة الخاص بالكمبيوتر الذي بحوزتك في الحقل **Tag Service a Enter** )إدخال رمز الخدمة) ٬:وانقر فوق **Go**) ذهاب) ٬وتابع إلى [خطوة](#page-4-0) [.](#page-4-0)4

إذا لم يكن رمز الخدمة الخاص بالكمبيوتر متوفرًا لديك:

- <span id="page-4-0"></span>.a انقر فوق **Model Select** )اختيار الموديل) .
- .b حدد نوع المنتج في قائمة **Family Product Your Select**) تحديد فئة المنتج) .
- .c حدد العلامة التجارية للمنتج في القائمة **Line Product Your Select**) تحديد خط المنتجات) .
	- .d حدد رقم طراز المنتج في القائمة **Model Product Your Select**) تحديد طراز المنتج) .
- **ملاحظة :**إذا حددت موديل آخر ٬وكنت ترغب في بدء التشغيل مرة أخرى ٬انقر فوق **Over Start** )البدء مجددًا) في الجزء الأيمن العلوي من القائمة.
	- .e انقر فوق **Confirm** )تأكيد) .
	- 4. تظهر قائمة بالنتائج على الشاشة .انقر فوق **BIOS**) نظام الإدخال/الإخراج الأساسي) .
	- .5 انقر فوق **Download Now** (تنزيل الأن) لتنزيل أحدث ملف لنظام الإدخال والإخراج الأساسي (BIOS).<br>يظهر إطار **File Download (**تنزيل الملف).
	- 6. انقر فوق **Save**) حفظ) لحفظ الملف على سطح المكتب لديك .يتم تنزيل الملف على سطح المكتب الخاص بك .
	- 7. انقر فوق **Close**) إغلاق) إذا ظهر إطار **Complete Download**) اكتمال التنزيل) . يظهر رمز الملف على سطح المكتب الخاص بك ويحمل نفس عنوان ملف تحديث نظام الإدخال والإخراج الأساسي (BIOS( الذي تم تنزيله .
		- 8. انقر نقرًا مزدوجًا فوق رمز الملف الموجود على سطح المكتب واتبع الإرشادات الموضحة على الشاشة .

**غطاء وحدة الذاكرة Dell™ Inspiron™ N3010 الخدمة دليل**

[إزالة غطاء وحدة الذاكرة](#page-5-0) 

[إعادة تركيب غطاء وحدة الذاكرة](#page-5-1) 

تطير: فإن أن تبدأ العل المبيوتر، يرجى قراءة مطومات الأمان الواردة مع جهاز الكعبيرتر. للصمام المصادف المسائلات المسلم الأمان، انظر الصفحة الرئيسية لسياسة الأنتزام بالقوانين على الغوان:<br>www.dell.com/regulatory\_compliance.

سبيه: لتجنب تفريغ الشحنات الإلكتروستاتيكية، قم بعزل نفسك أرضيًا باستخدام شريط معن أو لمس سطح معني غير مطلي من وقت لآخر (مثل موصل موجود بالكمبيوتر الذي بحوزتك).

**تنبيه :ينبغي أن يقتصر إجراء الإصلاحات في الكمبيوتر على فني معتمد للخدمة .فالضمان لا يغطي أي تلف ناتج عن أعمال صيانة غير معتمدة من قِبل TMDell.**

**تنبيه :لتفادي إلحاق التلف بالكمبيوتر ٬لا تستخدم إلا البطارية المصممة خصيصًا لهذا النوع من أجهزة كمبيوتر Dell .لا تستخدم البطاريات المصممة لأجهزة كمبيوتر أخرى غير Dell.**

## <span id="page-5-0"></span>**إزالة غطاء وحدة الذاكرة**

- 1. اتبع الإرشادات الواردة في [قبل أن تبدأ](file:///C:/data/systems/insN3010/ar/SM/before.htm#wp1435071) .
- 2. قم بإزالة البطارية (انظر [إزالة البطارية\)](file:///C:/data/systems/insN3010/ar/SM/battery.htm#wp1442926) .
- 3. فك المسمار اللولبي المثبت لغطاء وحدة الذاكرة في قاعدة الكمبيوتر .
	- 4. ارفع غطاء وحدة الذاكرة لأعلى خارج قاعدة الكمبيوتر .

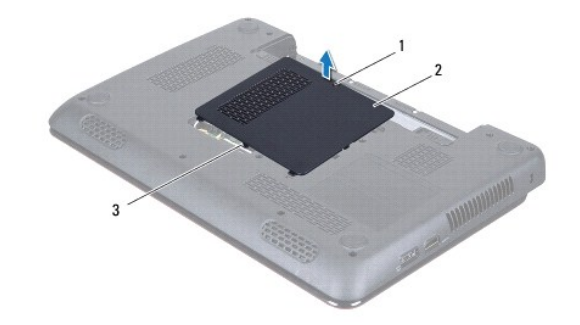

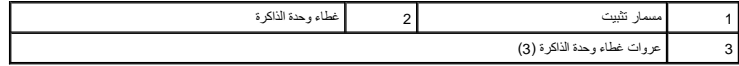

## **إعادة تركيب غطاء وحدة الذاكرة**

- <span id="page-5-1"></span>1. اتبع الإرشادات الواردة في [قبل أن تبدأ](file:///C:/data/systems/insN3010/ar/SM/before.htm#wp1435071) .
- 2. قم بمحاذاة العروات الموجودة في غطاء وحدة الذاكرة مع الفتحات الموجودة في قاعدة الكمبيوتر وضع غطاء وحدة الذاكرة في مكانه .
	- 3. ضع غطاء وحدة الذاكرة في مكانه .
	- 4. اربط المسار المثبت لغطاء وحدة الذاكرة بإحكام في قاعدة الكمبيوتر .
		- 5. أعد تركيب البطارية (انظر [إعادة وضع البطارية](file:///C:/data/systems/insN3010/ar/SM/battery.htm#wp1443274)) .

## **الوحدة الداخلية المزودة بتكنولوجيا RBluetooth اللاسلكية Dell™ Inspiron™ N3010 الخدمة دليل**

إزالة وحدة [Bluetooth](#page-6-0)

[إعادة وضع وحدة](#page-6-1) Bluetooth

تطير: فإن أن تبدأ العل المبيوتر، يرجى قراءة مطومات الأمان الواردة مع جهاز الكعبيرتر. للصمام المصادف المسائلات المسلم الأمان، انظر الصفحة الرئيسية لسياسة الأنتزام بالقوانين على الغوان:<br>www.dell.com/regulatory\_compliance.

هيه التجنب تفريغ الشحنات الإلكتروستاتيكية، قم بعزل نفسك أرضيك الشروس معامل المسلح معلى المسم معالم مع وقت لأخر (مثل موصل موجود بالكمبيوتر الذي بحوزتك).

**تنبيه :ينبغي أن يقتصر إجراء الإصلاحات في الكمبيوتر على فني معتمد للخدمة .فالضمان لا يغطي أي تلف ناتج عن أعمال صيانة غير معتمدة من قِبل TMDell.**

**تنبيه :للمساعدة على منع إتلاف لوحة النظام ٬قم بفك البطارية الرئيسية (انظر [إزالة البطارية\)](file:///C:/data/systems/insN3010/ar/SM/battery.htm#wp1442926) قبل العمل داخل الكمبيوتر.**

إذا قمت بطلب بطاقة مزودة بتقنية Bluetooth اللاسلكية مع الكمبيوتر الخاص بك ٬فستكون البطاقة مثبتة بالفعل .

## <span id="page-6-0"></span>**إزالة وحدة Bluetooth**

- 1. اتبع الإرشادات الواردة في [قبل أن تبدأ](file:///C:/data/systems/insN3010/ar/SM/before.htm#wp1435071) .
- 2. قم بإزالة البطارية (انظر [إزالة البطارية\)](file:///C:/data/systems/insN3010/ar/SM/battery.htm#wp1442926) .
- 3. قم بإزالة غطاء وحدة الذاكرة (انظر [إزالة غطاء وحدة الذاكرة](file:///C:/data/systems/insN3010/ar/SM/bottomco.htm#wp1449865)) .
- 4. قم بإزالة وحدة (وحدات) الذاكرة (انظر [إزالة وحدة \(وحدات\) الذاكرة](file:///C:/data/systems/insN3010/ar/SM/memory.htm#wp1180211)) .
	- 5. قم بإزالة لوحة المفاتيح (انظر [إزالة لوحة المفاتيح](file:///C:/data/systems/insN3010/ar/SM/keyboard.htm#wp1201059)) .
- 6. قم بإزالة مجموعة مسند راحة اليد (انظر [إزالة مجموعة مسند راحة اليد\)](file:///C:/data/systems/insN3010/ar/SM/palmrest.htm#wp1044787) .
- 7. قم بإزالة المسمار اللولبي المثبت لوحدة Bluetooth في لوحة النظام .
- 8. ارفع وحدة Bluetooth لفصلها عن الموصل الموجود في قاعدة الكمبيوتر .

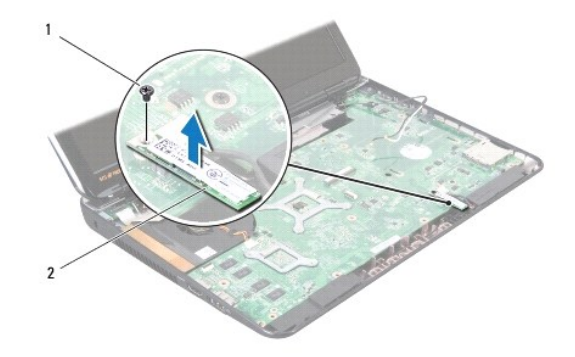

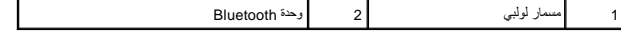

## **إعادة وضع وحدة Bluetooth**

<span id="page-6-1"></span>1. اتبع التعليمات الواردة في [قبل أن تبدأ](file:///C:/data/systems/insN3010/ar/SM/before.htm#wp1435071) [.](file:///C:/data/systems/insN3010/ar/SM/before.htm#wp1435071)

2. قم بمحاذاة الموصل الموجود في وحدة Bluetooth مع موصل لوحة النظام ٬واضغط عليه لتوصيل وحدة Bluetooth في لوحة النظام .

- 3. أعد وضع المسمار المثبت لوحدة Bluetooth في لوحة النظام .
- 4. أعد تركيب مجموعة مسند راحة اليد (انظر [إعادة وضع مجموعة مسند راحة اليد](file:///C:/data/systems/insN3010/ar/SM/palmrest.htm#wp1059721)) .
	- 5. أعد تركيب لوحة المفاتيح (انظر [إعادة تركيب لوحة المفاتيح](file:///C:/data/systems/insN3010/ar/SM/keyboard.htm#wp1179994)) .
- 6. أعد تركيب وحدة (وحدات) الذاكرة (انظر [إعادة تركيب وحدة \(وحدات\) الذاكرة\)](file:///C:/data/systems/insN3010/ar/SM/memory.htm#wp1180290) .
	- 7. إعادة وضع غطاء وحدة الذاكرة (انظر [إعادة تركيب غطاء وحدة الذاكرة\)](file:///C:/data/systems/insN3010/ar/SM/bottomco.htm#wp1443274) .
		- 8. أعد تركيب البطارية (انظر [إعادة وضع البطارية](file:///C:/data/systems/insN3010/ar/SM/battery.htm#wp1443274)) .

**تنبيه :قبل تشغيل الكمبيوتر ٬أعد تركيب كل المسامير اللولبية وتأكد من عدم وجود مسامير لولبية مفكوكة داخل الكمبيوتر .قد يؤدي عدم القيام بذلك إلى إتلاف الكمبيوتر.**

**وحدة الكاميرا Dell™ Inspiron™ N3010 الخدمة دليل**

[إزالة وحدة الكاميرا](#page-8-0) 

[إعادة تركيب وحدة الكاميرا](#page-9-0) 

تطير: فإن أن تبدأ العل المبيوتر، يرجى قراءة مطومات الأمان الواردة مع جهاز الكعبيرتر. للصمام المصادف المسائلات المسلم الأمان، انظر الصفحة الرئيسية لسياسة الأنتزام بالقوانين على الغوان:<br>www.dell.com/regulatory\_compliance.

ستبيه: لتجنب تفريغ الشحنات الإلكتروستاتيكية، قم بعزل نفسك أرضيًا باستخدام شروط العزل الأرضي أو لسن مع العزل مع العزل مع العربو مع العديوتر الذي بحوزتك).<br>المسلمات

**تنبيه :ينبغي أن يقتصر إجراء الإصلاحات في الكمبيوتر على فني معتمد للخدمة .فالضمان لا يغطي أي تلف ناتج عن أعمال صيانة غير معتمدة من قِبل TMDell.**

**تنبيه :للمساعدة على منع إتلاف لوحة النظام ٬قم بفك البطارية الرئيسية (انظر [إزالة البطارية\)](file:///C:/data/systems/insN3010/ar/SM/battery.htm#wp1442926) قبل العمل داخل الكمبيوتر.**

## <span id="page-8-0"></span>**إزالة وحدة الكاميرا**

- 1. اتبع الإرشادات الواردة في [قبل أن تبدأ](file:///C:/data/systems/insN3010/ar/SM/before.htm#wp1435071) .
- 2. قم بإزالة البطارية (انظر [إزالة البطارية\)](file:///C:/data/systems/insN3010/ar/SM/battery.htm#wp1442926) .
- 3. قم بإزالة غطاء وحدة الكاميرا (انظر [إزالة غطاء وحدة الذاكرة](file:///C:/data/systems/insN3010/ar/SM/bottomco.htm#wp1449865)) .
- 4. قم بإزالة وحدة (وحدات) الذاكرة (انظر [إزالة وحدة \(وحدات\) الذاكرة](file:///C:/data/systems/insN3010/ar/SM/memory.htm#wp1180211)) .
	- 5. قم بإزالة لوحة المفاتيح (انظر [إزالة لوحة المفاتيح](file:///C:/data/systems/insN3010/ar/SM/keyboard.htm#wp1201059)) .
- 6. قم بإزالة مجموعة مسند راحة اليد (انظر [إزالة مجموعة مسند راحة اليد\)](file:///C:/data/systems/insN3010/ar/SM/palmrest.htm#wp1044787) .
	- 7. قم بإزالة مجموعة الشاشة (انظر [إزالة مجموعة شاشة](file:///C:/data/systems/insN3010/ar/SM/display.htm#wp1212160)) .
- 8. قم بإزالة الإطار الأمامي للشاشة (انظر [إزالة الحافة الأمامية للشاشة\)](file:///C:/data/systems/insN3010/ar/SM/display.htm#wp1212652) .
	- 9. قم بإزالة لوحة الشاشة (انظر [إزالة لوحة الشاشة](file:///C:/data/systems/insN3010/ar/SM/display.htm#wp1202918)) .
- 01. قم بإزالة المسمارين اللولبيين المثبتين لوحدة الكاميرا في غطاء الشاشة .
- 11. قم بإزالة الشريط المثبت لكبل الشاشة في الموصل الموجود في وحدة الكاميرا .
	- 21. افصل كبل الشاشة من الموصل الموجود في وحدة الكاميرا.

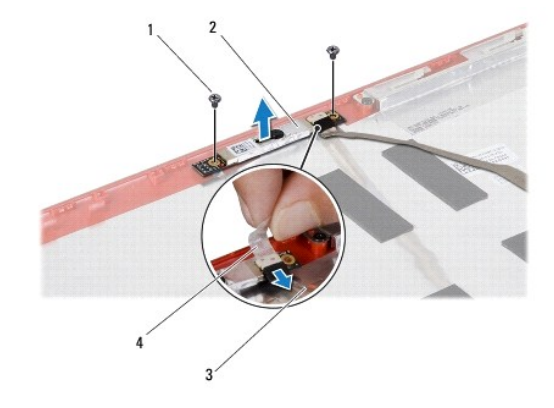

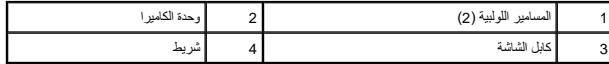

31. ارفع وحدة الكاميرا خارج غطاء الشاشة .

## **إعادة تركيب وحدة الكاميرا**

- <span id="page-9-0"></span>1. اتبع الإرشادات الواردة في [قبل أن تبدأ](file:///C:/data/systems/insN3010/ar/SM/before.htm#wp1435071) .
- 2. فصل كبل الشاشة بالموصل الموجود في وحدة الكاميرا .
- 3. أعد وضع الشريط المثبت لكبل الشاشة في وحدة الكاميرا .
- 4. ضع وحدة الكاميرا في مكانها وأعد وضع المسمارين المثبتين لوحدة الكاميرا في غطاء الشاشة .
	- 5. أعد تركيب لوحة الشاشة (انظر [إعادة تركيب لوحة شاشة العرض](file:///C:/data/systems/insN3010/ar/SM/display.htm#wp1207784)) .
	- 6. أعد تركيب الإطار الأمامي للشاشة (انظر [إعادة تركيب الإطار الأمامي الشاشة](file:///C:/data/systems/insN3010/ar/SM/display.htm#wp1207247)) .
		- 7. أعد تركيب مجموعة الشاشة (انظر [إعادة وضع مجموعة الشاشة\)](file:///C:/data/systems/insN3010/ar/SM/display.htm#wp1214872) .
	- 8. أعد تركيب مجموعة مسند راحة اليد (انظر [إعادة وضع مجموعة مسند راحة اليد](file:///C:/data/systems/insN3010/ar/SM/palmrest.htm#wp1059721)) .
		- 9. أعد تركيب لوحة المفاتيح (انظر [إعادة تركيب لوحة المفاتيح](file:///C:/data/systems/insN3010/ar/SM/keyboard.htm#wp1179994)) .
	- 01. أعد تركيب وحدة (وحدات) الذاكرة (انظر [إعادة تركيب وحدة \(وحدات\) الذاكرة\)](file:///C:/data/systems/insN3010/ar/SM/memory.htm#wp1180290) .
		- 11. أعد وضع غطاء وحدة الذاكرة (انظر [إعادة تركيب غطاء وحدة الذاكرة\)](file:///C:/data/systems/insN3010/ar/SM/bottomco.htm#wp1443274) .
			- 21. أعد تركيب البطارية (انظر [إعادة وضع البطارية](file:///C:/data/systems/insN3010/ar/SM/battery.htm#wp1443274)) .
- لم تنبيه: قبل تشغيل الكمبيوتر ، أعد تركيب كل المسامير ال**البية وتأكد من عدم وجود مسامير لولبية مفكو**كة داخل الكمبيوتر. قد يودي عدم القيام بذلك إلى إتلاف الكمبيوتر.

**البطارية الخلوية المصغرة Dell™ Inspiron™ N3010 الخدمة دليل**

[إزالة البطارية الخلوية المصغرة](#page-10-0) 

[إعادة وضع البطارية الخلوية المصغرة](#page-10-1) 

تطير: فإن أن تبدأ العل المبيوتر، يرجى قراءة مطومات الأمان الواردة مع جهاز الكعبيرتر. للصمام المصادف المسائلات المسلم الأمان، انظر الصفحة الرئيسية لسياسة الأنتزام بالقوانين على الغوان:<br>www.dell.com/regulatory\_compliance.

س تنبيه: لتجنب تفريغ الشحنات الإلكتروستاتيكية، قم بعزل نفسك أرضيًا شريط معصم خاص معاصم معلم العزل مع الحزل مع مع العزل مع مع المع العزل الذي بحوزتك).

**تنبيه :ينبغي أن يقتصر إجراء الإصلاحات في الكمبيوتر على فني معتمد للخدمة .فالضمان لا يغطي أي تلف ناتج عن أعمال صيانة غير معتمدة من قِبل TMDell.**

**تنبيه :للمساعدة على منع إتلاف لوحة النظام ٬قم بفك البطارية الرئيسية (انظر [إزالة البطارية\)](file:///C:/data/systems/insN3010/ar/SM/battery.htm#wp1442926) قبل العمل داخل الكمبيوتر.**

## **إزالة البطارية الخلوية المصغرة**

- <span id="page-10-0"></span>1. اتبع الإرشادات الواردة في [قبل أن تبدأ](file:///C:/data/systems/insN3010/ar/SM/before.htm#wp1435071) .
- 2. اتبع التعليمات من [خطوة](file:///C:/data/systems/insN3010/ar/SM/sysboard.htm#wp1046585)2 إلى [خطوة](file:///C:/data/systems/insN3010/ar/SM/sysboard.htm#wp1046667)16 في [إزالة لوحة النظام](file:///C:/data/systems/insN3010/ar/SM/sysboard.htm#wp1032066) .
- 3. استخدم مخطاط بلاستيكي وارفع البطارية الخلوية المصغرة برفق خارج المقبس الموجود في لوحة النظام .

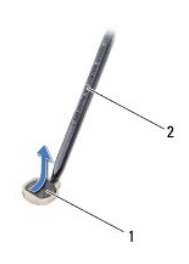

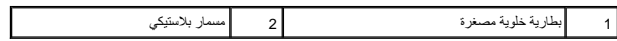

## **إعادة وضع البطارية الخلوية المصغرة**

- <span id="page-10-1"></span>1. اتبع الإرشادات الواردة في [قبل أن تبدأ](file:///C:/data/systems/insN3010/ar/SM/before.htm#wp1435071) .
- 2. مع جعل الجانب الموجب متجهًا إلى أعلى ٬أدخل البطارية الخلوية المصغرة داخل مقبس البطارية الموجود في لوحة النظام .
	- 3. اتبع التعليمات من [خطوة](file:///C:/data/systems/insN3010/ar/SM/sysboard.htm#wp1046817)7 إلى [خطوة](file:///C:/data/systems/insN3010/ar/SM/sysboard.htm#wp1014222)21 في [استبدال لوحة النظام](file:///C:/data/systems/insN3010/ar/SM/sysboard.htm#wp1044267) [.](file:///C:/data/systems/insN3010/ar/SM/sysboard.htm#wp1044267)

**تنبيه :قبل تشغيل الكمبيوتر ٬أعد تركيب كل المسامير اللولبية وتأكد من عدم وجود مسامير لولبية مفكوكة داخل الكمبيوتر .قد يؤدي عدم القيام بذلك إلى إتلاف الكمبيوتر.**

**وحدة المعالج Dell™ Inspiron™ N3010 الخدمة دليل**

[إزالة وحدة المعالج](#page-11-0) 

[إعادة تركيب وحدة المعالج](#page-11-1) 

تطير: فإن أن تبدأ العل المبيوتر، يرجى قراءة مطومات الأمان الواردة مع جهاز الكعبيرتر. للصمام المصادف المسائلات المسلم الأمان، انظر الصفحة الرئيسية لسياسة الأنتزام بالقوانين على الغوان:<br>www.dell.com/regulatory\_compliance.

ستبيه: لتجنب تفريغ الشحنات الإلكتروستاتيكية، قم بعزل نفسك أرضيًا باستخدام شريط معنى العزل الأرضي في مطلي من وقت لآخر (مثل موصل موجود بالكمبيوتر الذي بحوزتك).

**تنبيه :ينبغي أن يقتصر إجراء الإصلاحات في الكمبيوتر على فني معتمد للخدمة .فالضمان لا يغطي أي تلف ناتج عن أعمال صيانة غير معتمدة من قِبل TMDell.**

**تنبيه :للمساعدة على منع إتلاف لوحة النظام ٬قم بفك البطارية الرئيسية (انظر [إزالة البطارية\)](file:///C:/data/systems/insN3010/ar/SM/battery.htm#wp1442926) قبل العمل داخل الكمبيوتر.**

## <span id="page-11-0"></span>**إزالة وحدة المعالج**

- 1. اتبع الإرشادات الواردة في [قبل أن تبدأ](file:///C:/data/systems/insN3010/ar/SM/before.htm#wp1435071) .
- 2. اتبع التعليمات من [خطوة](file:///C:/data/systems/insN3010/ar/SM/sysboard.htm#wp1046585)2 إلى [خطوة](file:///C:/data/systems/insN3010/ar/SM/sysboard.htm#wp1046667)16 في [إزالة لوحة النظام](file:///C:/data/systems/insN3010/ar/SM/sysboard.htm#wp1032066) .
- 3. قم بإزالة المشتت الحراري للمعالج (انظر [إزالة المشتت الحراري للمعالج\)](file:///C:/data/systems/insN3010/ar/SM/cpucoolb.htm#wp1139151) .
- ي تنبيه: لكي تمنع الاتصال المتقطع بين مقبس مسمار كامة مقبس **ZIF و**وحدة المعالج أو إعادة تركيبها، اضغط قليلاً على منتصف وحدة المعالج أثناء لف مسمار الكامة.
	- **تنبيه :لكي تتجنب إتلاف وحدة المعالج ٬أمسك المفك بشكل عمودي على وحدة المعالج عند لف مسمار الكامة.**
	- 4. لكي تفك مقبس ZIF ٬استخدم مفك ذو نصل عريض ٬وقم بتدوير مسمار كامة مقبس ZIF عكس اتجاه عقارب الساعة حتى تصل إلى نقطة توقف الكامة .

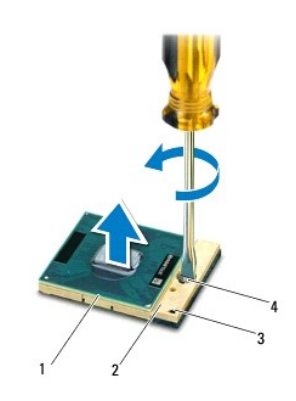

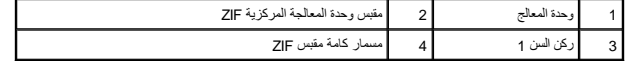

هيه : لضمان التبريد التام لوحدة المعالج، لا تلمس مناطق نقل الحرارة الموجوعة مع المعالج على أن تتسبب الزيوت الموجودة في بشرتك في الحد من قدرة الوسائد الحرارية على نقل الحرارية على نقل الحرارية على نقل الحرارة.

**تنبيه :عند إزالة وحدة المعالج ٬ارفع وحدة المعالج لأعلى في وضع مستقيم .كن حذرًا كي لا تتسبب في ثني الأسنان الموجودة على وحدة المعالج.**

5. ارفع وحدة المعالج من مقبس ZIF .

## <span id="page-11-1"></span>**إعادة تركيب وحدة المعالج**

ملاحظة: في حالة تركيب وحدة معالج جديد، ستتلقى مجموعة تبريد حرارة جمرات مراسم متشارية ملحقة مقرب المراقب الوحدة التصليل المستندات اللازمة لتوضيح عملية التركيب الصحيحة.

- 1. اتبع الإرشادات الواردة في [قبل أن تبدأ](file:///C:/data/systems/insN3010/ar/SM/before.htm#wp1435071) .
- 2. قم بمحاذاة ركن السن رقم1 في وحدة المعالج مع ركن السن رقم1 في مقبس ZIF ٬ثم قم وبوضع وحدة المعالج في مكانها .
- **ملاحظة :**يحتوي ركن السن رقم1 في وحدة المعالج على مثلث والذي يكون بمحاذاة المثلث الموجود على ركن السن رقم1 في مقبس ZIF.

عند وضع وحدة المعالج بشكل صحيح، تكون كل الأركان الأربعة متحلف المرتفاع الثان المعالج الذان أراد إلى التفس الأركان ، إذا يتم تثبيت وحدة المعالج بطريقة صحيحة.

- **تنبيه :لكي تتجنب إتلاف وحدة المعالج ٬أمسك المفك في وضع عمودي على وحدة المعالج عند لف مسمار الكامة.**
	- 3. قم بربط مقبس ZIF بتدوير مسمار الكامة باتجاه عقارب الساعة لتثبيت وحدة المعالج بلوحة النظام .
		- 4. أعد وضع المشتت الحراري للمعالج (انظر [إعادة تركيب المشتت الحراري للمعالج](file:///C:/data/systems/insN3010/ar/SM/cpucoolb.htm#wp1138671)) .
			- 5. اتبع التعليمات من [خطوة](file:///C:/data/systems/insN3010/ar/SM/sysboard.htm#wp1046817)7 إلى [خطوة](file:///C:/data/systems/insN3010/ar/SM/sysboard.htm#wp1014222)21 في [استبدال لوحة النظام](file:///C:/data/systems/insN3010/ar/SM/sysboard.htm#wp1044267) [.](file:///C:/data/systems/insN3010/ar/SM/sysboard.htm#wp1044267)
- لم تنبيه: قبل تشغيل الكمبيوتر ، أعد تركيب كل المسامير اللولبية وتأكد من عدم وجود مسامير لولبية مفكوكة داخل الكمبيوتر. قد يؤدي عدم القيام بذلك إل*ى* إتلاف الكمبيوتر .

## **مروحة المشتت الحراري للمعالج Dell™ Inspiron™ N3010 الخدمة دليل**

- [إزالة مروحة المشتت الحراري للمعالج](#page-13-0)
- [إعادة وضع مروحة المشتت الحراري للمعالج](#page-13-1)

تطير: فإن أن تبدأ العل المبيوتر، يرجى قراءة مطومات الأمان الواردة مع جهاز الكعبيرتر. للصمام المصادف المسائلات المسلم الأمان، انظر الصفحة الرئيسية لسياسة الأنتزام بالقوانين على الغوان:<br>www.dell.com/regulatory\_compliance.

- **تحذير :إذا قمت بإزالة وحدة امتصاص حرارة المعالج من الكمبيوتر وهي ساخنة ٬فلا تلمس حاويتها المعدنية .**
- شيه : لتجنب تفريغ الشحنات الإلكتروستاتيكية، قم بعزل نفسك أرضيًا بشخصه المسلم معنى استخدام معنى غير مطلي من وقت لأخر (مثل موصل موجود بالكمبيوتر الذي بحوزتك).
	- **تنبيه :ينبغي أن يقتصر إجراء الإصلاحات في الكمبيوتر على فني معتمد للخدمة .فالضمان لا يغطي أي تلف ناتج عن أعمال صيانة غير معتمدة من قِبل TMDell.**
		- **تنبيه :للمساعدة على منع إتلاف لوحة النظام ٬قم بفك البطارية الرئيسية (انظر [إزالة البطارية\)](file:///C:/data/systems/insN3010/ar/SM/battery.htm#wp1442926) قبل العمل داخل الكمبيوتر.**

## **إزالة مروحة المشتت الحراري للمعالج**

- <span id="page-13-0"></span>1. اتبع الإرشادات الواردة في [قبل أن تبدأ](file:///C:/data/systems/insN3010/ar/SM/before.htm#wp1435071) .
- 2. قم بإزالة البطارية (انظر [إزالة البطارية\)](file:///C:/data/systems/insN3010/ar/SM/battery.htm#wp1442926) .
- 3. قم بإزالة غطاء وحدة الذاكرة (انظر [إزالة غطاء وحدة الذاكرة](file:///C:/data/systems/insN3010/ar/SM/bottomco.htm#wp1449865)) .
- 4. قم بإزالة وحدة (وحدات) الذاكرة (انظر [إزالة وحدة \(وحدات\) الذاكرة](file:///C:/data/systems/insN3010/ar/SM/memory.htm#wp1180211)) .
	- 5. قم بإزالة لوحة المفاتيح (انظر [إزالة لوحة المفاتيح](file:///C:/data/systems/insN3010/ar/SM/keyboard.htm#wp1201059)) .
- 6. قم بإزالة مجموعة مسند راحة اليد (انظر [إزالة مجموعة مسند راحة اليد\)](file:///C:/data/systems/insN3010/ar/SM/palmrest.htm#wp1044787) .
- 7. ارفع ماسك الموصل واتسحب عروة السحب لفصل كبل موصل VGA عن الموصل الموجود في قاعدة الكمبيوتر .
	- 8. افصل مروحة المشتت الحراري للمعالج عن الموصل الموجود في قاعدة النظام .
	- 9. قم بإزالة المسمار المثبت لمروحة المشتت الحراري للمعالج في قاعدة الكمبيوتر .

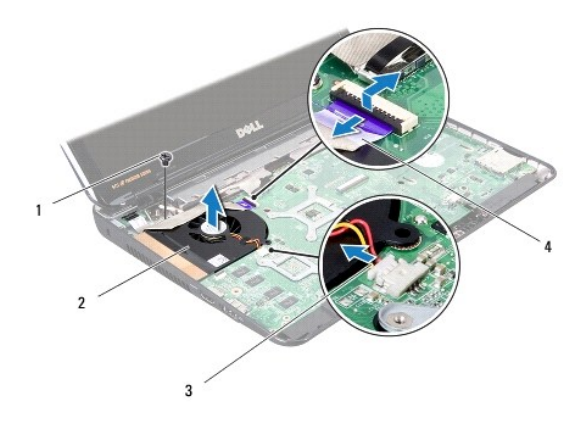

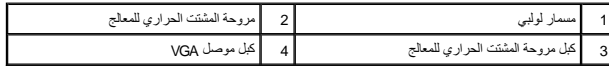

<span id="page-13-1"></span>01. ارفع مروحة المشتت الحراري للمعالج خارج قاعدة الكمبيوتر .

## **إعادة وضع مروحة المشتت الحراري للمعالج**

**ملاحظة :**يفترض هذا الإجراء قيامك بإزالة مروحة المشتت الحراري للمعالج بالفعل وأنك جاهز لاستبداله.

- 1. اتبع الإرشادات الواردة في [قبل أن تبدأ](file:///C:/data/systems/insN3010/ar/SM/before.htm#wp1435071) .
- 2. ضع مروحة المشتت الحراري للمعالج في مكانها واعد وضع المسمار المثبت لمروحة المشتت الحراري للمعالج في قاعدة الكمبيوتر .
	- 3. صل كبل مروحة المشتت الحراري للمعالج بالموصل الموجود في لوحة النظام .
	- 4. أزح كبل موصل VGA إلى الموصل الموجود في لوحة النظام ٬واضغط على ماسك الموصل لتثبيت الكبل .
		- 5. أعد تركيب مجموعة مسند راحة اليد (انظر [إعادة وضع مجموعة مسند راحة اليد](file:///C:/data/systems/insN3010/ar/SM/palmrest.htm#wp1059721)) .
			- 6. أعد تركيب لوحة المفاتيح (انظر [إعادة تركيب لوحة المفاتيح](file:///C:/data/systems/insN3010/ar/SM/keyboard.htm#wp1179994)) .
		- 7. أعد تركيب وحدة (وحدات) الذاكرة (انظر [إعادة تركيب وحدة \(وحدات\) الذاكرة\)](file:///C:/data/systems/insN3010/ar/SM/memory.htm#wp1180290) .
			- 8. أعد وضع غطاء وحدة الذاكرة (انظر [إعادة تركيب غطاء وحدة الذاكرة\)](file:///C:/data/systems/insN3010/ar/SM/bottomco.htm#wp1443274) .
				- 9. أعد تركيب البطارية (انظر [إعادة وضع البطارية](file:///C:/data/systems/insN3010/ar/SM/battery.htm#wp1443274)) .

**تنبيه :قبل تشغيل الكمبيوتر ٬أعد تركيب كل المسامير اللولبية وتأكد من عدم وجود مسامير لولبية مفكوكة داخل الكمبيوتر .قد يؤدي عدم القيام بذلك إلى إتلاف الكمبيوتر.**

## **المشتت الحراري للمعالج Dell™ Inspiron™ N3010 الخدمة دليل**

 [إزالة المشتت الحراري للمعالج](#page-15-0)  [إعادة تركيب المشتت الحراري للمعالج](#page-15-1) 

تطير: فإن أن تبدأ العل المبيوتر، يرجى قراءة مطومات الأمان الواردة مع جهاز الكعبيرتر. للصمام المصادف المسائلات المسلم الأمان، انظر الصفحة الرئيسية لسياسة الأنتزام بالقوانين على الغوان:<br>www.dell.com/regulatory\_compliance.

**تحذير :إذا قمت بإزالة وحدة امتصاص حرارة المعالج من الكمبيوتر وهي ساخنة ٬فلا تلمس حاويتها المعدنية .**

شيه : لتجنب تفريغ الشحنات الإلكتروستاتيكية، قم بعزل نفسك أرضيًا بشخصه المسلم معنى استخدام معنى غير مطلي من وقت لأخر (مثل موصل موجود بالكمبيوتر الذي بحوزتك).

**تنبيه :ينبغي أن يقتصر إجراء الإصلاحات في الكمبيوتر على فني معتمد للخدمة .فالضمان لا يغطي أي تلف ناتج عن أعمال صيانة غير معتمدة من قِبل TMDell.**

**تنبيه :للمساعدة على منع إتلاف لوحة النظام ٬قم بفك البطارية الرئيسية (انظر [إزالة البطارية\)](file:///C:/data/systems/insN3010/ar/SM/battery.htm#wp1442926) قبل العمل داخل الكمبيوتر.**

## **إزالة المشتت الحراري للمعالج**

- <span id="page-15-0"></span>1. اتبع الإرشادات الواردة في [قبل أن تبدأ](file:///C:/data/systems/insN3010/ar/SM/before.htm#wp1435071) .
- 2. اتبع التعليمات من [خطوة](file:///C:/data/systems/insN3010/ar/SM/sysboard.htm#wp1046585)2 إلى [خطوة](file:///C:/data/systems/insN3010/ar/SM/sysboard.htm#wp1046667)16 في [إزالة لوحة النظام](file:///C:/data/systems/insN3010/ar/SM/sysboard.htm#wp1032066) .
- 3. بترتيب تسلسلي ٬(موضح على المشتت الحراري للمعالج) ٬فك المسامير اللولبية السبعة المثبتة للمشتت الحراري للمعالج في قاعدة الكمبيوتر .

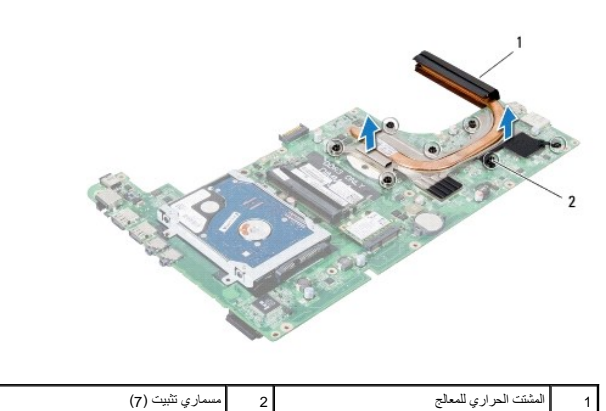

4. ارفع وحدة امتصاص حرارة المعالج خارج لوحة النظام .

## **إعادة تركيب المشتت الحراري للمعالج**

**ملاحظة :**يفترض هذا الإجراء أنك قد فمت بالفعل بإزالة المشتت الحراري للمعالج وأنك مستعد لاستبداله.

ر ملاحقة: يمكن إعادة استخام الوسادة الحاسم المتحاسم المتاسم المتابع المستعمل المستعال المست المراسم المست المرامي المعالم المستحمد المواسم الموحة الموقرة المتواضل المعالم المستحد الوحد المراوي المتوافي المقام اسمان تمان ا

- <span id="page-15-1"></span>1. اتبع الإرشادات الواردة في [قبل أن تبدأ](file:///C:/data/systems/insN3010/ar/SM/before.htm#wp1435071) .
- 2. ضع المشتت الحراري للمعالج في مكانه .
- 3. بترتيب تسلسلي ٬(موضح على المشتت الحراري للمعالج) ٬اربط المسامير اللولبية السبعة المثبتة للمشتت الحراري للمعالج في قاعدة الكمبيوتر .
	- 4. اقلب مجموعة لوحة النظام رأسًا على عقب .
	- 5. اتبع التعليمات من [خطوة](file:///C:/data/systems/insN3010/ar/SM/sysboard.htm#wp1046817)7 إلى [خطوة](file:///C:/data/systems/insN3010/ar/SM/sysboard.htm#wp1014222)21 في [استبدال لوحة النظام](file:///C:/data/systems/insN3010/ar/SM/sysboard.htm#wp1044267) [.](file:///C:/data/systems/insN3010/ar/SM/sysboard.htm#wp1044267)

**تنبيه :قبل تشغيل الكمبيوتر ٬أعد تركيب كل المسامير اللولبية وتأكد من عدم وجود مسامير لولبية مفكوكة داخل الكمبيوتر .قد يؤدي عدم القيام بذلك إلى إتلاف الكمبيوتر.**

## **الشاشة**

**Dell™ Inspiron™ N3010 الخدمة دليل**

- [مجموعة الشاشة](#page-17-0)
- [وجه الشاشة](#page-18-0)
- [لوحة الشاشة](#page-19-0)
- [دعامة لوحة الشاشة](#page-20-0) 
	- [كابل الشاشة](#page-21-0)
	- [مفصلات الشاشة](#page-22-0)
- ي تحذير قبل أن تبدأ العمل بداخل الكمبيوتر ٬ يرجى قراءة معلومات المعلومات الموسول على معلومات الأمان ، المواسع الأمان ، انظر الصفحة الرئيسية لسياسة الالتزام بالقوانين على العنوان ، القوانين على العنوان .<br>. التوارد الموسول  **.www.dell.com/regulatory\_compliance**
	- س تنبيه: لتجنب تفريغ الشحنات الإلكتروستاتيكية، قم بعزل نفسك أرضيًا شريط معصم خاص معاصم خاص معدني غير مطلي من وقت لأخر (مثل موصل موجود بالكمبيوتر الذي بحوزتك).
		- **تنبيه :ينبغي أن يقتصر إجراء الإصلاحات في الكمبيوتر على فني معتمد للخدمة .فالضمان لا يغطي أي تلف ناتج عن أعمال صيانة غير معتمدة من قِبل TMDell.**
			- **تنبيه :للمساعدة على منع إتلاف لوحة النظام ٬قم بفك البطارية الرئيسية (انظر [إزالة البطارية\)](file:///C:/data/systems/insN3010/ar/SM/battery.htm#wp1442926) قبل العمل داخل الكمبيوتر.**

### <span id="page-17-1"></span><span id="page-17-0"></span>**مجموعة الشاشة**

## **إزالة مجموعة شاشة**

- 1. اتبع الإرشادات الواردة في [قبل أن تبدأ](file:///C:/data/systems/insN3010/ar/SM/before.htm#wp1435071) .
- 2. قم بإزالة البطارية (انظر [إزالة البطارية\)](file:///C:/data/systems/insN3010/ar/SM/battery.htm#wp1442926) .
- 3. قم بإزالة غطاء وحدة الذاكرة (انظر [إزالة غطاء وحدة الذاكرة](file:///C:/data/systems/insN3010/ar/SM/bottomco.htm#wp1449865)) .
- 4. قم بإزالة وحدة (وحدات) الذاكرة (انظر [إزالة وحدة \(وحدات\) الذاكرة](file:///C:/data/systems/insN3010/ar/SM/memory.htm#wp1180211)) .
- 5. قم بإزالة المسمارين اللولبيين الموجودين في الجزء السفلي من الكمبيوتر ٬والمثبتين لمجموعة الشاشة بقاعدة الكمبيوتر .

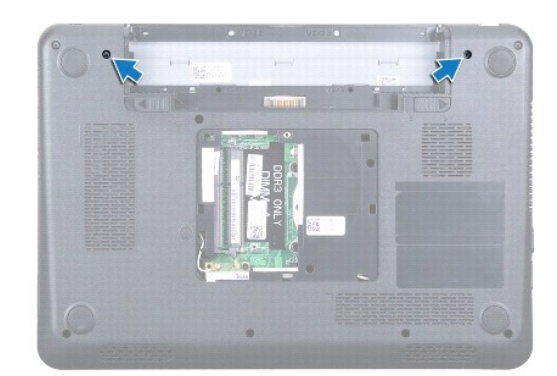

- 6. قم بإزالة لوحة المفاتيح (انظر [إزالة لوحة المفاتيح](file:///C:/data/systems/insN3010/ar/SM/keyboard.htm#wp1201059)) .
- 7. قم بإزالة مجموعة مسند راحة اليد (انظر [إزالة مجموعة مسند راحة اليد\)](file:///C:/data/systems/insN3010/ar/SM/palmrest.htm#wp1044787) .
	- 8. افتح الشاشة بالكامل .
- 9. اسحب عروة السحب لفصل كبل الشاشة عن الموصل الموجود في لوحة النظام .
	- 01. قم بفك مسمار تثبيت كابل الشاشة .
	- **ملاحظة :**افتح الشاشة بزاوية90 درجة حتى تستوي .

11. بترتيب تسلسلي (موضح على مفصلة الشاشة) ٬قم بإزالة المسامير اللولبية الأربعة المثبتة لمجموعة الشاشة في قاعدة الكمبيوتر .

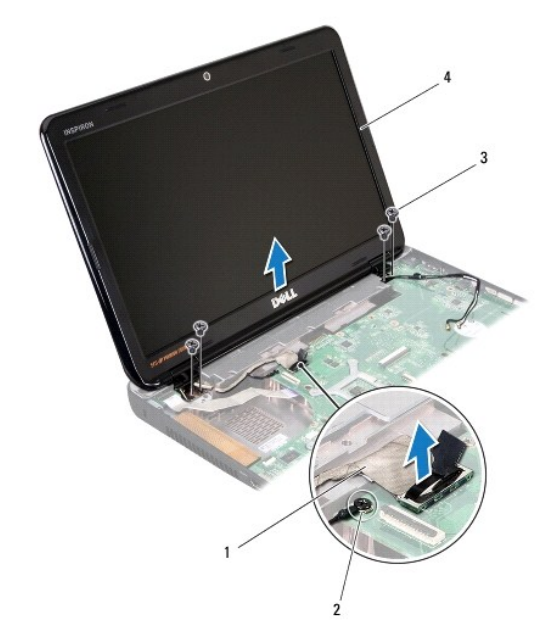

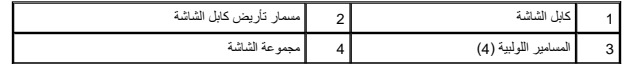

21. ارفع مجموعة الشاشة عن الكمبيوتر .

## <span id="page-18-1"></span>**إعادة وضع مجموعة الشاشة**

- 1. اتبع الإرشادات الواردة في [قبل أن تبدأ](file:///C:/data/systems/insN3010/ar/SM/before.htm#wp1435071) .
- 2. ضع مجموعة الشاشة في مكانها .
- 3. بترتيب تسلسلي (موضح على مفصلة الشاشة) ٬أعد وضع المسامير اللولبية الأربعة المثبتة لمجموعة الشاشة في قاعدة الكمبيوتر .
	- 4. صل كبل الشاشة في الموصل الموجود في لوحة النظام .
		- 5. أعد تركيب مسمار تثبيت كابل الشاشة .
	- 6. اقلب الكمبيوتر وأعد تركيب المسمارين اللولبيين المثبتين لمجموعة الشاشة بقاعدة الكمبيوتر .
		- 7. أعد تركيب مجموعة مسند راحة اليد (انظر [إعادة وضع مجموعة مسند راحة اليد](file:///C:/data/systems/insN3010/ar/SM/palmrest.htm#wp1059721)) .
			- 8. أعد تركيب لوحة المفاتيح (انظر [إعادة تركيب لوحة المفاتيح](file:///C:/data/systems/insN3010/ar/SM/keyboard.htm#wp1179994)) .
		- 9. أعد تركيب وحدة (وحدات) الذاكرة (انظر [إعادة تركيب وحدة \(وحدات\) الذاكرة\)](file:///C:/data/systems/insN3010/ar/SM/memory.htm#wp1180290) .
			- 01. أعد وضع غطاء وحدة الذاكرة (انظر [إعادة تركيب غطاء وحدة الذاكرة\)](file:///C:/data/systems/insN3010/ar/SM/bottomco.htm#wp1443274) .
				- 11. أعد تركيب البطارية (انظر [إعادة وضع البطارية](file:///C:/data/systems/insN3010/ar/SM/battery.htm#wp1443274)) .

**تنبيه :قبل تشغيل الكمبيوتر ٬أعد تركيب كل المسامير اللولبية وتأكد من عدم وجود مسامير لولبية مفكوكة داخل الكمبيوتر .قد يؤدي عدم القيام بذلك إلى إتلاف الكمبيوتر.**

## <span id="page-18-0"></span>**وجه الشاشة**

## <span id="page-19-1"></span>**إزالة الحافة الأمامية للشاشة**

**تنبيه :الإطار الأمامي للشاشة هش للغاية .لذا؛ كن حذرًا جدا ًعند إزالته حتى لا تتلفه.**

- 1. اتبع الإرشادات الواردة في [قبل أن تبدأ](file:///C:/data/systems/insN3010/ar/SM/before.htm#wp1435071) .
- 2. قم بإزالة مجموعة الشاشة (انظر [إزالة مجموعة شاشة](#page-17-1)) .
- 3. باستخدام بصمات الأصابع ٬اثن الزاوية العليا بحرص لأعلى إلى داخل حافة الشاشة لإزالتها من مجموعة الشاشة .

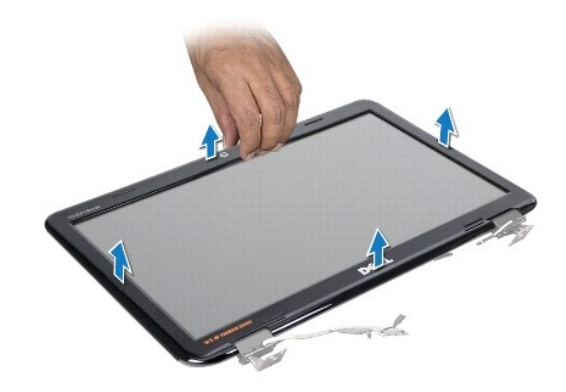

## **إعادة تركيب الإطار الأمامي الشاشة**

- <span id="page-19-2"></span>1. اتبع الإرشادات الواردة في [قبل أن تبدأ](file:///C:/data/systems/insN3010/ar/SM/before.htm#wp1435071) .
- 2. قم بمحاذاة حافة الشاشة أعلى لوحة الشاشة ٬وأدخلها برفق في مكانها .
	- 3. أعد تركيب مجموعة الشاشة (انظر [إعادة وضع مجموعة الشاشة\)](#page-18-1) .

**تنبيه :قبل تشغيل الكمبيوتر ٬أعد تركيب كل المسامير اللولبية وتأكد من عدم وجود مسامير لولبية مفكوكة داخل الكمبيوتر .قد يؤدي عدم القيام بذلك إلى إتلاف الكمبيوتر.**

## <span id="page-19-3"></span><span id="page-19-0"></span>**لوحة الشاشة**

## **إزالة لوحة الشاشة**

- 1. اتبع الإرشادات الواردة في [قبل أن تبدأ](file:///C:/data/systems/insN3010/ar/SM/before.htm#wp1435071) .
- 2. قم بإزالة مجموعة الشاشة (انظر [إزالة مجموعة شاشة](#page-17-1)) .
- 3. قم بإزالة الإطار الأمامي للشاشة (انظر [إزالة الحافة الأمامية للشاشة\)](#page-19-1) .
- 4. قم بإزالة المسامير اللولبية الستة التي تثبت لوحة الشاشة بغطاء الشاشة .

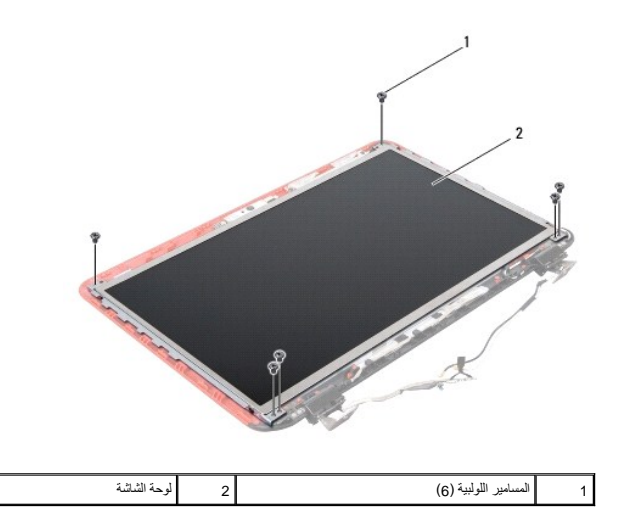

- 5. ارفع لوحة الشاشة بعيدًا عن غطاء الشاشة .
- 6. قم بإزالة كبل الشاشة (انظر [نزع كبل الشاشة](#page-21-1)) .

## **إعادة تركيب لوحة شاشة العرض**

- <span id="page-20-1"></span>1. اتبع الإرشادات الواردة في [قبل أن تبدأ](file:///C:/data/systems/insN3010/ar/SM/before.htm#wp1435071) .
- 2. أعد وضع كبل الشاشة (انظر [إعادة تركيب كبل الشاشة](#page-22-1)) .
	- 3. قم بمحاذاة لوحة الشاشة مع غطاء الشاشة .
- 4. أعد تركيب المسامير الستة التي تثبت لوحة الشاشة بغطاء الشاشة .
- 5. أعد تركيب الإطار الأمامي للشاشة (انظر [إعادة تركيب الإطار الأمامي الشاشة](#page-19-2)) .
	- 6. أعد تركيب مجموعة الشاشة (انظر [إعادة وضع مجموعة الشاشة\)](#page-18-1) .

**تنبيه :قبل تشغيل الكمبيوتر ٬أعد تركيب كل المسامير اللولبية وتأكد من عدم وجود مسامير لولبية مفكوكة داخل الكمبيوتر .قد يؤدي عدم القيام بذلك إلى إتلاف الكمبيوتر.**

## <span id="page-20-0"></span>**دعامة لوحة الشاشة**

## **إزالة دعامة لوحة الشاشة**

- 1. اتبع الإرشادات الواردة في [قبل أن تبدأ](file:///C:/data/systems/insN3010/ar/SM/before.htm#wp1435071) .
- 2. قم بإزالة مجموعة الشاشة (انظر [إزالة مجموعة شاشة](#page-17-1)) .
- 3. قم بإزالة الإطار الأمامي للشاشة (انظر [إزالة الحافة الأمامية للشاشة\)](#page-19-1) .
	- 4. قم بإزالة لوحة الشاشة (انظر [إزالة لوحة الشاشة](#page-19-3)) .
- 5. قم بإزالة المسامير الستة (ثلاثة على كل جانب) التي تثبت دعامات لوحة الشاشة على لوحة الشاشة .

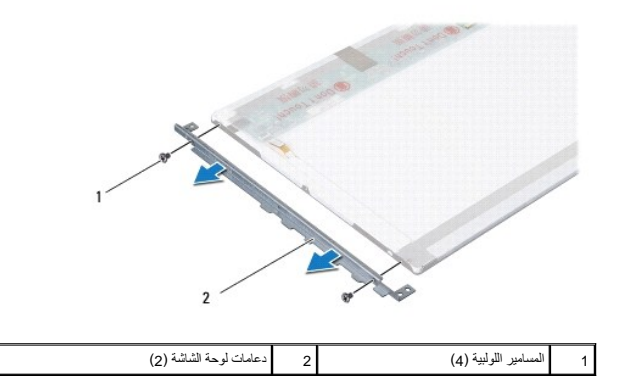

6. ارفع دعامات لوحة الشاشة خارج لوحة الشاشة .

## **إعادة تركيب دعامة لوحة الشاشة**

- 1. اتبع الإرشادات الواردة في [قبل أن تبدأ](file:///C:/data/systems/insN3010/ar/SM/before.htm#wp1435071) .
- 2. ضع دعامات لوحة الشاشة في موضعها .
- 3. أعد تركيب المسامير الأربعة (اثنان على كل جانب) التي تثبت دعامات لوحة الشاشة على لوحة الشاشة .
	- 4. أعد تركيب لوحة الشاشة (انظر [إعادة تركيب لوحة شاشة العرض](#page-20-1)) .
	- 5. أعد تركيب الإطار الأمامي للشاشة (انظر [إعادة تركيب الإطار الأمامي الشاشة](#page-19-2)) .
		- 6. أعد تركيب مجموعة الشاشة (انظر [إعادة وضع مجموعة الشاشة\)](#page-18-1) .

**تنبيه :قبل تشغيل الكمبيوتر ٬أعد تركيب كل المسامير اللولبية وتأكد من عدم وجود مسامير لولبية مفكوكة داخل الكمبيوتر .قد يؤدي عدم القيام بذلك إلى إتلاف الكمبيوتر.**

## <span id="page-21-1"></span><span id="page-21-0"></span>**كابل الشاشة**

## **نزع كبل الشاشة**

- 1. اتبع الإرشادات الواردة في [قبل أن تبدأ](file:///C:/data/systems/insN3010/ar/SM/before.htm#wp1435071) .
- 2. قم بإزالة مجموعة الشاشة (انظر [إزالة مجموعة شاشة](#page-17-1)) .
- 3. قم بإزالة الإطار الأمامي للشاشة (انظر [إزالة الحافة الأمامية للشاشة\)](#page-19-1) .
	- 4. قم بإزالة لوحة الشاشة (انظر [إزالة لوحة الشاشة](#page-19-3)) .
	- 5. اقلب لوحة الشاشة على ظهرها وضعها على سطح نظيف .
		- 6. قم بإزالة وحدة الكاميرا (انظر [إزالة وحدة الكاميرا](file:///C:/data/systems/insN3010/ar/SM/camera.htm#wp1126927)) .
- 7. انزع الشريط عن كابل الشاشة وافصل كابل الشاشة عن الموصل الموجود على لوحة الشاشة .
	- 8. قم بإزالة كبل الشاشة من لوحة الشاشة .

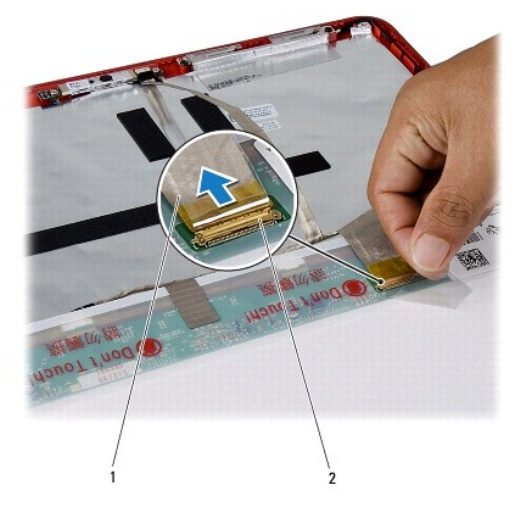

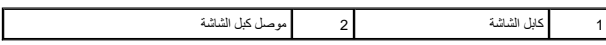

## <span id="page-22-1"></span>**إعادة تركيب كبل الشاشة**

- 1. اتبع الإرشادات الواردة في [قبل أن تبدأ](file:///C:/data/systems/insN3010/ar/SM/before.htm#wp1435071) .
- 2. صل كبل الشاشة بالموصل الموجود في لوحة الشاشة وأعد وضع الشريط الشريط المثبت لكبل الشاشة في لوحة الشاشة .
	- 3. أعد وضع وحدة الكاميرا (انظر [إعادة تركيب وحدة الكاميرا\)](file:///C:/data/systems/insN3010/ar/SM/camera.htm#wp1139778) .
	- 4. اقلب لوحة الشاشة حول محورها وضعها على غطاء الشاشة .
	- 5. أعد تركيب لوحة الشاشة (انظر [إعادة تركيب لوحة شاشة العرض](#page-20-1)) .
	- 6. أعد تركيب الإطار الأمامي للشاشة (انظر [إعادة تركيب الإطار الأمامي الشاشة](#page-19-2)) .
		- 7. أعد تركيب مجموعة الشاشة [\(إعادة وضع مجموعة الشاشة](#page-18-1)) .

**تنبيه :قبل تشغيل الكمبيوتر ٬أعد تركيب كل المسامير اللولبية وتأكد من عدم وجود مسامير لولبية مفكوكة داخل الكمبيوتر .قد يؤدي عدم القيام بذلك إلى إتلاف الكمبيوتر.**

## <span id="page-22-0"></span>**مفصلات الشاشة**

## **إزالة مفصلات الشاشة**

- 1. اتبع الإرشادات الواردة في [قبل أن تبدأ](file:///C:/data/systems/insN3010/ar/SM/before.htm#wp1435071) .
- 2. قم بإزالة مجموعة الشاشة (انظر [إزالة مجموعة شاشة](#page-17-1)) .
- 3. قم بإزالة الإطار الأمامي للشاشة (انظر [إزالة الحافة الأمامية للشاشة\)](#page-19-1) .
	- 4. قم بإزالة لوحة الشاشة (انظر [إزالة لوحة الشاشة](#page-19-3)) .
	- 5. ادفع عروات غطاء المفصلة لتحريرها من مفصلة الشاشة .

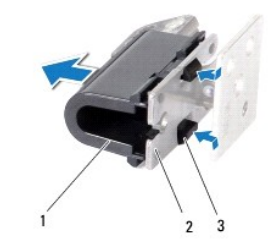

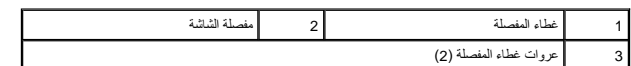

6. قم بإزالة المسمارين اللولبيين (واحد في كل مفصلة من مفصلات الشاشة) المثبتة لمفصلات الشاشة في غطاء الشاشة .

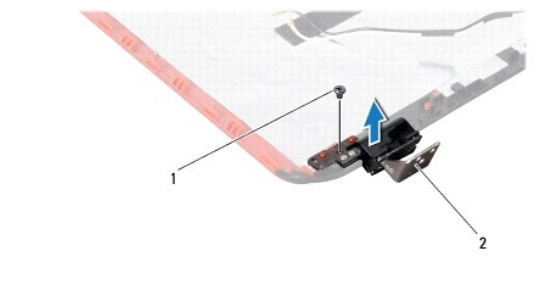

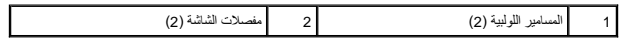

7. ارفع مفصلات الشاشة خارج غطاء الشاشة .

## **إعادة تركيب مفصلات الشاشة**

- 1. اتبع الإرشادات الواردة في [قبل أن تبدأ](file:///C:/data/systems/insN3010/ar/SM/before.htm#wp1435071) .
- 2. ضع مفصلات الشاشة في مكانها وأعد وضع المسمارين اللولبيين (واحد في كل مفصلة) المثبتين لمفصلات الشاشة في غطاء الشاشة .
	- 3. ادفع عروات غطاء مفصلة الشاشة داخل الفتحات الموجودة في مفصلات الشاشة .
		- 4. أعد تركيب لوحة الشاشة (انظر [إعادة تركيب لوحة شاشة العرض](#page-20-1)) .
	- 5. أعد تركيب الإطار الأمامي للشاشة (انظر [إعادة تركيب الإطار الأمامي الشاشة](#page-19-2)) .
		- 6. أعد تركيب مجموعة الشاشة (انظر [إعادة وضع مجموعة الشاشة\)](#page-18-1) .

**تنبيه :قبل تشغيل الكمبيوتر ٬أعد تركيب كل المسامير اللولبية وتأكد من عدم وجود مسامير لولبية مفكوكة داخل الكمبيوتر .قد يؤدي عدم القيام بذلك إلى إتلاف الكمبيوتر.**

**محرك القرص الثابت Dell™ Inspiron™ N3010 الخدمة دليل**

[إزالة محرك القرص الثابت](#page-24-0) 

[إعادة تركيب محرك القرص الثابت](#page-25-0) 

تطير: فإن أن تبدأ العل المبيوتر، يرجى قراءة مطومات الأمان الواردة مع جهاز الكعبيرتر. للصمام المصادف المسائلات المسلم الأمان، انظر الصفحة الرئيسية لسياسة الأنتزام بالقوانين على الغوان:<br>www.dell.com/regulatory\_compliance.

**تحذير :إذا قمت بإزالة محرك القرص الثابت من الكمبيوتر ومحرك الأقراص ساخن ٬فلا تلمس المبيت المعدني لمحرك القرص الثابت .**

ستبيه: لتجنب تفريغ الشحنات الإلكتروستاتيكية، قم بعزل نفسك أرضيًا باستخدام شريط العزل الأرضي أو لمس معل من وقت لأخر (مثل موصل موجود بالكمبيوتر الذي بحوزتك).

**تنبيه :للمساعدة على منع إتلاف لوحة النظام ٬قم بفك البطارية الرئيسية (انظر [إزالة البطارية\)](file:///C:/data/systems/insN3010/ar/SM/battery.htm#wp1442926) قبل العمل داخل الكمبيوتر.**

حر التيبه : لتفادي فقان البيانات قم بإيقاف تشغيل الكمبيوتر الكمبيوتري قبل إزالة مجموعة الكمبيوتر. المرس الثابت أثناء تشغيل الكمبيوتر ٬ أو في حالة "السكون".

**تنبيه :إن محركات الأقراص الثابتة قابلة للكسر .لذا ٬كن حذرا ًعند التعامل مع محرك القرص الثابت.**

**تنبيه :ينبغي أن يقتصر إجراء الإصلاحات في الكمبيوتر على فني معتمد للخدمة .فالضمان لا يغطي أي تلف ناتج عن أعمال صيانة غير معتمدة من قِبل TMDell.**

تنيه: عنما تقو بفصل أحد الكلات، فم سحبه من الموصل أو لسن الجنب ولي المستور التاسع المستمل المن المن المستمر المستمر المستمر المستمر المستمر المستمر المستمر المستمر المستمر المستمر المستمر المستمر المستمر المستمر المستمر ا

**ملاحظة :**لا تضمن Dell توافق محركات الأقراص الثابتة ولا توفر لها الدعم إذا تم شراؤها من مصادر أخرى بخلاف Dell.

**ملاحظة :**إذا كنت تقوم بتركيب قرص ثابت وارد من مصدر آخر بخلاف Dell ٬فسوف تحتاج إلى تثبيت نظام التشغيل وبرامج التشغيل والأدوات المساعدة على القرص الثابت الجديد.

## **إزالة محرك القرص الثابت**

- <span id="page-24-0"></span>1. اتبع الإرشادات الواردة في [قبل أن تبدأ](file:///C:/data/systems/insN3010/ar/SM/before.htm#wp1435071) .
- 2. اتبع التعليمات من [خطوة](file:///C:/data/systems/insN3010/ar/SM/sysboard.htm#wp1046585)2 إلى [خطوة](file:///C:/data/systems/insN3010/ar/SM/sysboard.htm#wp1046667)16 في [إزالة لوحة النظام](file:///C:/data/systems/insN3010/ar/SM/sysboard.htm#wp1032066) .
- 3. قم بإزالة المسمار المثبت لمجموعة محرك القرص الثابت في لوحة النظام .
- 4. أزح مجموعة محرك القرص الثابت وافصلها عن الموصل الموجود في لوحة النظام كما هو مشار في الرسم التوضيحي .
	- 5. ارفع مجموعة محرك القرص الثابت خارج لوحة النظام .

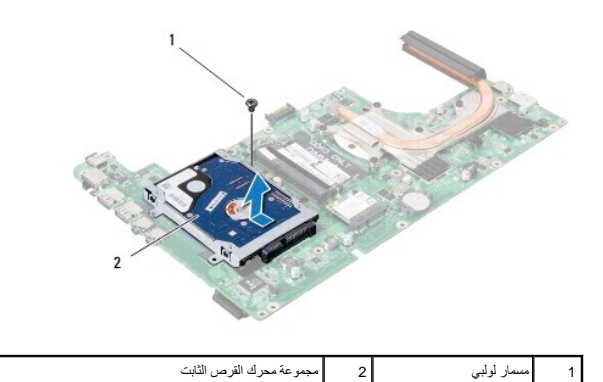

6. فك المسامير الأربعة التي تثبت دعامة القرص الثابت بالقرص .

7. ارفع دعامة محرك القرص الثابتب بعيدًا عنه .

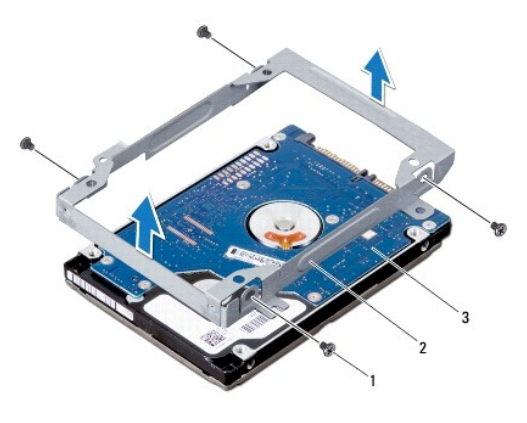

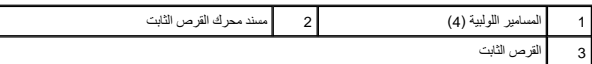

ل تنبيه: في حالة عدم وجود محرك القرص الثابت في الكمبيوتر، فم بتخزينه واقع من المعالم الكهرباء الكمبياء المستاتيكية الفلادات السلامة الواردة مع الكمبيوتر لديك).<br>المستوى التالية

## **إعادة تركيب محرك القرص الثابت**

- <span id="page-25-0"></span>1. اتبع الإرشادات الواردة في [قبل أن تبدأ](file:///C:/data/systems/insN3010/ar/SM/before.htm#wp1435071) .
- 2. أخرج محرك القرص الثابت الجديد من عبوته .

قم بحفظ الغلاف الأصلي لتخزين أو شحن القرص الثابت.

- 3. قم بتركيب محرك القرص الثابت في الدعامة المخصصة له .
- 4. أعد وضع المسامير اللولبية الأربعة المثبتة لدعامة محرك القرص الثابت في محرك القرص الثبات .
	- 5. ضع مجموعة محرك القرص الثابت في لوحة النظام .
	- 6. أزح مجموعة محرك القرص الثابت وقم بتوصيلها في موصل لوحة النظام .
	- 7. أعد وضع المسمار المثبت لمجموعة محرك القرص الثابت في لوحة النظام .
		- 8. اقلب مجموعة لوحة النظام رأسًا على عقب .
		- 9. اتبع الإرشادات من [خطوة](file:///C:/data/systems/insN3010/ar/SM/sysboard.htm#wp1046817)7 إلى [خطوة](file:///C:/data/systems/insN3010/ar/SM/sysboard.htm#wp1014222)21 في [استبدال لوحة النظام](file:///C:/data/systems/insN3010/ar/SM/sysboard.htm#wp1044267) [.](file:///C:/data/systems/insN3010/ar/SM/sysboard.htm#wp1044267)
- **تنبيه :قبل تشغيل الكمبيوتر ٬أعد تركيب كل المسامير اللولبية وتأكد من عدم وجود مسامير لولبية مفكوكة داخل الكمبيوتر .قد يؤدي عدم القيام بذلك إلى إتلاف الكمبيوتر.**
	- 01. قم بتثبيت نظام التشغيل للكمبيوتر حسب الحاجة .انظر "استعادة نظام التشغيل" في *Guide Setup*)دليل الإعداد) .
		- 11. قم بتثبيت برامج التشغيل والأدوات المساعدة للكمبيوتر حسب الحاجة .

**الغطاء الأوسط Dell™ Inspiron™ N3010 الخدمة دليل**

[فك الغطاء الأوسط](#page-26-0) 

[إعادة تركيب الغطاء الأوسط](#page-26-1) 

تطير: فإن أن تبدأ العل المبيوتر، يرجى قراءة مطومات الأمان الواردة مع جهاز الكعبيرتر. للصمام المصادف المسائلات المسلم الأمان، انظر الصفحة الرئيسية لسياسة الأنتزام بالقوانين على الغوان:<br>www.dell.com/regulatory\_compliance.

ستبيه: لتجنب تفريغ الشحنات الإلكتروستاتيكية، قم بعزل نفسك أرضيًا باستخدام شروط العزل الأرضي أو لسن مع العزل مع العزل مع العربو مع العديوتر الذي بحوزتك).<br>المسلمات

**تنبيه :ينبغي أن يقتصر إجراء الإصلاحات في الكمبيوتر على فني معتمد للخدمة .فالضمان لا يغطي أي تلف ناتج عن أعمال صيانة غير معتمدة من قِبل TMDell.**

**تنبيه :للمساعدة على منع إتلاف لوحة النظام ٬قم بفك البطارية الرئيسية (انظر [إزالة البطارية\)](file:///C:/data/systems/insN3010/ar/SM/battery.htm#wp1442926) قبل العمل داخل الكمبيوتر.**

## <span id="page-26-0"></span>**فك الغطاء الأوسط**

- 1. اتبع الإرشادات الواردة في [قبل أن تبدأ](file:///C:/data/systems/insN3010/ar/SM/before.htm#wp1435071) .
- 2. قم بإزالة البطارية (انظر [إزالة البطارية\)](file:///C:/data/systems/insN3010/ar/SM/battery.htm#wp1442926) .
- 3. قم بإزالة غطاء وحدة الذاكرة (انظر [إزالة غطاء وحدة الذاكرة](file:///C:/data/systems/insN3010/ar/SM/bottomco.htm#wp1449865)) .
- 4. قم بإزالة وحدة (وحدات) الذاكرة (انظر [إزالة وحدة \(وحدات\) الذاكرة](file:///C:/data/systems/insN3010/ar/SM/memory.htm#wp1180211)) .
	- 5. قم بإزالة لوحة المفاتيح (انظر [إزالة لوحة المفاتيح](file:///C:/data/systems/insN3010/ar/SM/keyboard.htm#wp1201059)) .
- 6. قم بإزالة مجموعة مسند راحة اليد (انظر [إزالة مجموعة مسند راحة اليد\)](file:///C:/data/systems/insN3010/ar/SM/palmrest.htm#wp1044787) .
	- 7. قم بإزالة مجموعة الشاشة (انظر [إزالة مجموعة شاشة](file:///C:/data/systems/insN3010/ar/SM/display.htm#wp1212160)) .
		- 8. قم بقلب الكمبيوتر .
- 9. قم بإزالة المسامير اللولبية الأربعة المثبتة للغطاء الأوسط في قاعدة الكمبيوتر .

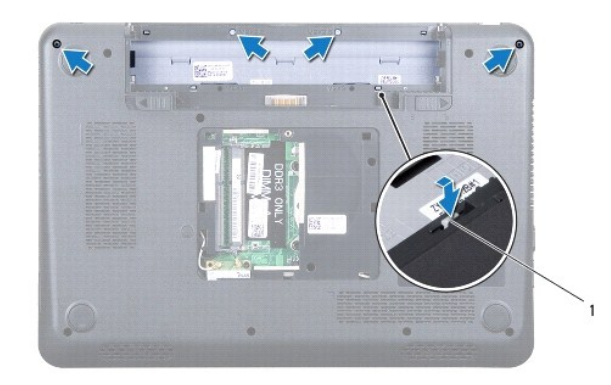

1 عروات الغطاء الأوسط (4)

01. باستخدام مخطاط بلاستيكي ٬ادفع عروات الغطاء الأوسط لتحريره من قاعدة الكمبيوتر .

### **إعادة تركيب الغطاء الأوسط**

<span id="page-26-1"></span>1. اتبع الإرشادات الواردة في [قبل أن تبدأ](file:///C:/data/systems/insN3010/ar/SM/before.htm#wp1435071) .

- 2. قم بمحاذاة العروات الموجودة في الغطاء الأوسط مع الفتحات الموجودة في قاعدة الكمبيوتر وأدخل الغطاء الأوسط في مكانه .
	- 3. اقلب الكمبيوتر رأسًا على عقب وأعد وضع المسامير اللولبية الأرع المثبتة للغطاء الأوسط في قاعدة الكمبيوتر .
		- 4. أعد تركيب مجموعة الشاشة (انظر [إعادة وضع مجموعة الشاشة\)](file:///C:/data/systems/insN3010/ar/SM/display.htm#wp1214872) .
		- 5. أعد تركيب مجموعة مسند راحة اليد (انظر [إعادة وضع مجموعة مسند راحة اليد](file:///C:/data/systems/insN3010/ar/SM/palmrest.htm#wp1059721)) .
			- 6. أعد تركيب لوحة المفاتيح (انظر [إعادة تركيب لوحة المفاتيح](file:///C:/data/systems/insN3010/ar/SM/keyboard.htm#wp1179994)) .
		- 7. أعد تركيب وحدة (وحدات) الذاكرة (انظر [إعادة تركيب وحدة \(وحدات\) الذاكرة\)](file:///C:/data/systems/insN3010/ar/SM/memory.htm#wp1180290) .
			- 8. أعد وضع غطاء وحدة الذاكرة (انظر [إعادة تركيب غطاء وحدة الذاكرة\)](file:///C:/data/systems/insN3010/ar/SM/bottomco.htm#wp1443274) .
				- 9. أعد تركيب البطارية (انظر [إعادة وضع البطارية](file:///C:/data/systems/insN3010/ar/SM/battery.htm#wp1443274)) .

**تنبيه :قبل تشغيل الكمبيوتر ٬أعد تركيب كل المسامير اللولبية وتأكد من عدم وجود مسامير لولبية مفكوكة داخل الكمبيوتر .قد يؤدي عدم القيام بذلك إلى إتلاف الكمبيوتر.**

**لوحة المفاتيح Dell™ Inspiron™ N3010 الخدمة دليل**

[إزالة لوحة المفاتيح](#page-28-0) 

[إعادة تركيب لوحة المفاتيح](#page-29-0) 

تطير: فإن أن تبدأ العل المبيوتر، يرجى قراءة مطومات الأمان الواردة مع جهاز الكعبيرتر. للصمام المصادف المسائلات المسلم الأمان، انظر الصفحة الرئيسية لسياسة الأنتزام بالقوانين على الغوان:<br>www.dell.com/regulatory\_compliance.

ستبيه: لتجنب تفريغ الشحنات الإلكتروستاتيكية، قم بعزل نفسك أرضيًا باستخدام شروط العزل الأرضي أو لسن مع العزل مع العزل مع العربو مع العديوتر الذي بحوزتك).<br>المسلمات

**تنبيه :ينبغي أن يقتصر إجراء الإصلاحات في الكمبيوتر على فني معتمد للخدمة .فالضمان لا يغطي أي تلف ناتج عن أعمال صيانة غير معتمدة من قِبل TMDell.**

**تنبيه :للمساعدة على منع إتلاف لوحة النظام ٬قم بفك البطارية الرئيسية (انظر [إزالة البطارية\)](file:///C:/data/systems/insN3010/ar/SM/battery.htm#wp1442926) قبل العمل داخل الكمبيوتر.**

## <span id="page-28-0"></span>**إزالة لوحة المفاتيح**

- 1. اتبع الإرشادات الواردة في [قبل أن تبدأ](file:///C:/data/systems/insN3010/ar/SM/before.htm#wp1435071) .
- 2. قم بإزالة البطارية (انظر [إزالة البطارية\)](file:///C:/data/systems/insN3010/ar/SM/battery.htm#wp1442926) .
- 3. قم بإزالة غطاء وحدة الذاكرة (انظر [إزالة غطاء وحدة الذاكرة](file:///C:/data/systems/insN3010/ar/SM/bottomco.htm#wp1449865)) .
- 4. قم بإزالة وحدة (وحدات) الذاكرة (انظر [إزالة وحدة \(وحدات\) الذاكرة](file:///C:/data/systems/insN3010/ar/SM/memory.htm#wp1180211)) .
- 5. قم بإزالة المسمارين اللولبيين المثبتين للوحة المفاتيح في قاعدة الكمبيوتر .

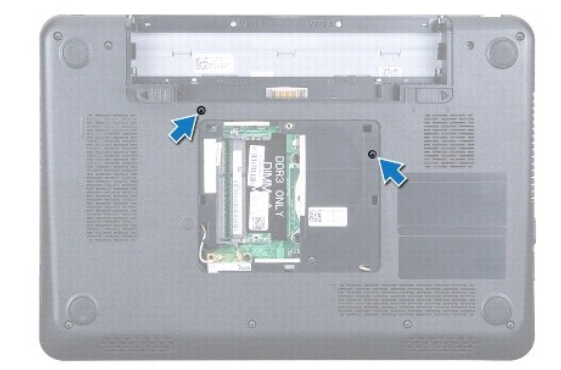

- 6. اقلب الكمبيوتر .
- 7. اضغط على لوحة المفاتيح وقم بإزاحتها باتجاه الجزء السفلي بقدر الإمكان .
- 8. أزح مخطاط بلاستيكي بين لوحة المفاتيح ومسند راحة اليد ٬وارفع لوحة المفاتيح لفصلها عن العروات الموجودة في مسند راحة اليد .
- **تنبيه :إن رؤوس المسامير هشة ٬ويسهل تركيبها في وضع خاطئ ٬وتستغرق وقتا ًلإعادة تركيبها .كن حريصا ًعند فك لوحة المفاتيح والتعامل معها.**
	- **تنبيه :توخ بالغ الحرص عند إزالة لوحة المفاتيح وعند حملها .قد يؤدي عدم الالتزام بذلك إلى تعرض لوحة الشاشة للخدش.**

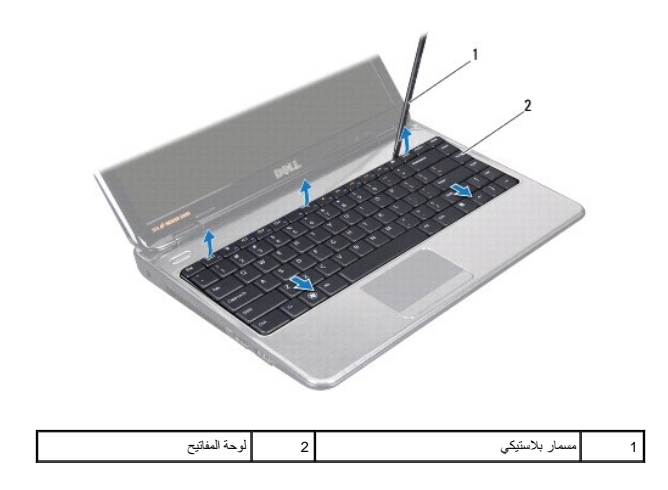

- 9. قم بإراحة لوحة المفاتيح لأعلى وقم بإزاحة العروات الخمسة الموجودة في الجزء السفلي من لوحة المفاتيح إلى خارج الفتحات الموجودة في مسند راحة اليد .
	- 01. بدون جذب لوحة المفاتيح بقوة ٬أمسك بها باتجاه الشاشة .
	- 11. ارفع ماسك الموصل واسحب عروة السحب لفصل كبل لوحة المفاتيح عن الموصل الموجود في لوحة النظام .

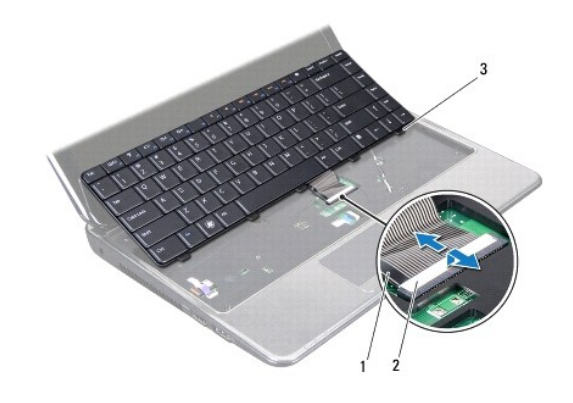

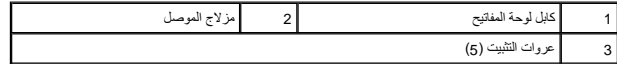

21. ارفع لوحة المفاتيح بعيدًا عن مجموعة مسند اليدين .

## **إعادة تركيب لوحة المفاتيح**

- <span id="page-29-0"></span>1. اتبع الإرشادات الواردة في [قبل أن تبدأ](file:///C:/data/systems/insN3010/ar/SM/before.htm#wp1435071) .
- 2. قم بإزاحة كبل لوحة المفاتيح إلى داخل الموصل الموجود في لوحة النظام واضغط على ماسك الموصل لتثبيت الكبل .
- 3. أزح العروات الخمس الموجودة في الجزء السفلي من لوحة المفاتيح إلى داخل الفتحات الموجودة في مسند راحة اليد .
- 4. اضغط حول زوايا لوحة المفاتيح لتثبيت لوحة المفاتيح أسفل العروات الموجودة في مسند راحة اليد وأزح لوحة المفاتيح لأعلى .
	- 5. اقلب الكمبيوتر رأسًا على عقب وأعد وضع المسمارين اللولبيين المثبتين للوحة المفاتيح في قاعدة الكمبيوتر .
		- 6. أعد تركيب وحدة (وحدات) الذاكرة (انظر [إعادة تركيب وحدة \(وحدات\) الذاكرة\)](file:///C:/data/systems/insN3010/ar/SM/memory.htm#wp1180290) .
			- 7. أعد وضع غطاء وحدة الذاكرة (انظر [إعادة تركيب غطاء وحدة الذاكرة\)](file:///C:/data/systems/insN3010/ar/SM/bottomco.htm#wp1443274) .
				- 8. أعد تركيب البطارية (انظر [إعادة وضع البطارية](file:///C:/data/systems/insN3010/ar/SM/battery.htm#wp1443274)) .

**تنبيه :قبل تشغيل الكمبيوتر ٬أعد تركيب كل المسامير اللولبية وتأكد من عدم وجود مسامير لولبية مفكوكة داخل الكمبيوتر .قد يؤدي عدم القيام بذلك إلى إتلاف الكمبيوتر.**

## **وحدة (وحدات) الذاكرة Dell™ Inspiron™ N3010 الخدمة دليل**

[إزالة وحدة \(وحدات\) الذاكرة](#page-31-0) 

[إعادة تركيب وحدة \(وحدات\) الذاكرة](#page-31-1) 

تطير: فإن أن تبدأ العل المبيوتر، يرجى قراءة مطومات الأمان الواردة مع جهاز الكعبيرتر. للصمام المصادف المسائلات المسلم الأمان، انظر الصفحة الرئيسية لسياسة الأنتزام بالقوانين على الغوان:<br>www.dell.com/regulatory\_compliance.

هيه التجنب تفريغ الشحنات الإلكتروستاتيكية، قم بعزل نفسك أرضيك الشروس معامل المسلح معلى المسم معالم مع وقت لأخر (مثل موصل موجود بالكمبيوتر الذي بحوزتك).

**تنبيه :ينبغي أن يقتصر إجراء الإصلاحات في الكمبيوتر على فني معتمد للخدمة .فالضمان لا يغطي أي تلف ناتج عن أعمال صيانة غير معتمدة من قِبل TMDell.**

**تنبيه :للمساعدة على منع إتلاف لوحة النظام ٬قم بفك البطارية الرئيسية (انظر [إزالة البطارية\)](file:///C:/data/systems/insN3010/ar/SM/battery.htm#wp1442926) قبل العمل داخل الكمبيوتر .**

يمكنك زيادة سعة ذاكرة الجهاز لديك بتركيب وحدات للذاكرة في لوحة النظام .انظر "المواصفات" في *Ɵƹƣқ қỷқƋƿỷ* لمزيد من المعلومات حول نوع الذاكرة المعتمدة بواسطة الكمبيوتر.

**ملاحظة :**يشمل ضمان الكمبيوتر وحدات الذاكرة المشتراة من Dell.

الكمبيوتر لديك مزود بموصلي SODIMM يمكن للمستخدم الوصول إليهما من الجزء السفلي للكمبيوتر .

## **إزالة وحدة (وحدات) الذاكرة**

- <span id="page-31-0"></span>1. اتبع الإرشادات الواردة في [قبل أن تبدأ](file:///C:/data/systems/insN3010/ar/SM/before.htm#wp1435071) .
- 2. قم بإزالة البطارية (انظر [إزالة البطارية\)](file:///C:/data/systems/insN3010/ar/SM/battery.htm#wp1442926) .
- 3. قم بإزالة غطاء وحدة الذاكرة (انظر [إزالة غطاء وحدة الذاكرة](file:///C:/data/systems/insN3010/ar/SM/bottomco.htm#wp1449865)) .
- **تنبيه :لكي تمنع تلف موصل وحدة الذاكرة ٬لا تستخدم أدوات لفرد مشابك تثبيت وحدة الذاكرة.**
- 4. استخدم أطراف أصابعك لفصل مشابك التثبيت الموجودة على طرفي موصل وحدة الذاكرة بعناية حتى تبرز وحدة الذاكرة للخارج .

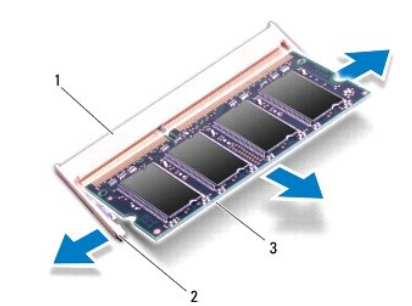

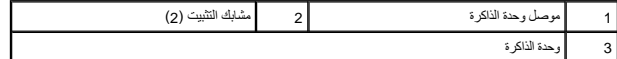

5. قم بإزالة وحدة الذاكرة من الموصل الخاص بها .

### **إعادة تركيب وحدة (وحدات) الذاكرة**

<span id="page-31-1"></span>1. اتبع الإرشادات الواردة في [قبل أن تبدأ](file:///C:/data/systems/insN3010/ar/SM/before.htm#wp1435071) .

**ملاحظة :**إذا احتجت إلى تركيب وحدات ذاكرة في الموصلين ٬فقم بتركيب وحدة ذاكرة في الموصل السفلي قبل تركيب وحدة ذاكرة في الموصل العلوي.

- 2. قم بمحاذاة الشق الموجود على وحدة الذاكرة مع اللسان الموجود في موصل وحدة الذاكرة .
- 3. قم بإزاحة وحدة الذاكرة بقوة إلى داخل الموصل بزاوية 45 وجدة الذاكرة المظر الم تصل الم تسم لكثر ال وحدة الذاكرة الذاكرة في موضعها، فقم بإزالتها وإعادة تركيبها .

**ملاحظة :**إذا لم تكن وحدة الذاكرة مثبتة بشكل سليم ٬فقد لا يبدأ الكمبيوتر في التمهيد بشكل صحيح.

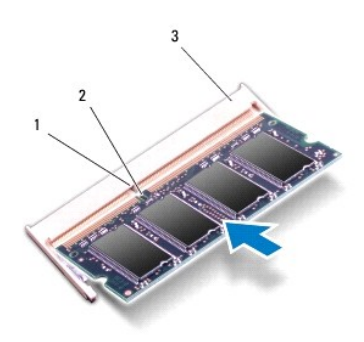

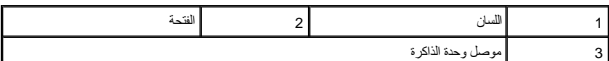

- 4. أعد وضع غطاء وحدة الذاكرة (انظر [إعادة تركيب غطاء وحدة الذاكرة\)](file:///C:/data/systems/insN3010/ar/SM/bottomco.htm#wp1443274) .
	- 5. أعد تركيب البطارية (انظر [إعادة وضع البطارية](file:///C:/data/systems/insN3010/ar/SM/battery.htm#wp1443274)) .
- لم تنبيه **: قبل تشغيل الكمبيوتر ، أعد تركيب كل المسامير الولبية موعود مسامير لولبية مفكوكة داخل الكمبيوتر . قد يؤدي عدم القيام بذلك إلى إتلاف الكمبيوتر .** 
	- 6. ابدأ تشغيل الكمبيوتر .
	- . أثناء بدء تشغيل الكمبيوتر ٬فإنه يقوم باكتشاف الذاكرة الإضافية وتحديث معلومات تهيئة النظام آليا ً

للتأكد من حجم الذاكرة التي تم تثبيتها في الكمبيوتر:

انقر فوق **Start**) ابدأ) ¬ **Panel Control** )لوحة التحكم)¬ **Security and System**) النظام والأمان)¬ **System** )النظام).

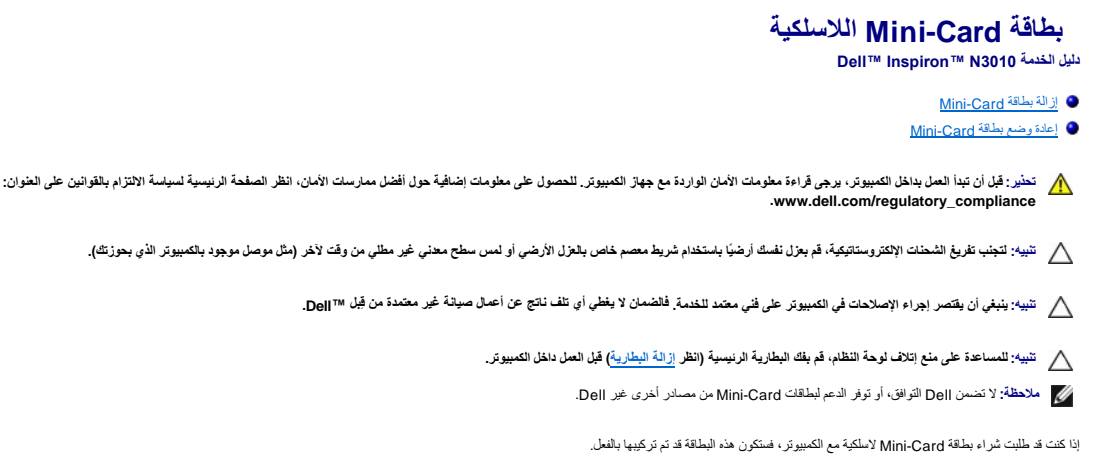

الكمبيوتر لديك يدعم فتحة بطاقة Card-Mini واحدة:

WLAN حجمـ بنصف Mini-Card فتحة <sup>l</sup>

**ملاحظة :**بناء ًعلى مواصفات تهيئة الكمبيوتر عند بيعه ٬قد تكون هناك بطاقة Card-Mini مثبّتة بالفتحة الخاصة بها وقد لا تكون كذلك.

## <span id="page-33-0"></span>**إزالة بطاقة Card-Mini**

- 1. اتبع الإرشادات الواردة في [قبل أن تبدأ](file:///C:/data/systems/insN3010/ar/SM/before.htm#wp1435071) .
- 2. اتبع التعليمات من [خطوة](file:///C:/data/systems/insN3010/ar/SM/sysboard.htm#wp1046585)2 إلى [خطوة](file:///C:/data/systems/insN3010/ar/SM/sysboard.htm#wp1046667)16 في [إزالة لوحة النظام](file:///C:/data/systems/insN3010/ar/SM/sysboard.htm#wp1032066) .
- 3. قم بفك مسمار التثبيت الذي يثبت بطاقة Card-Mini بلوحة النظام .

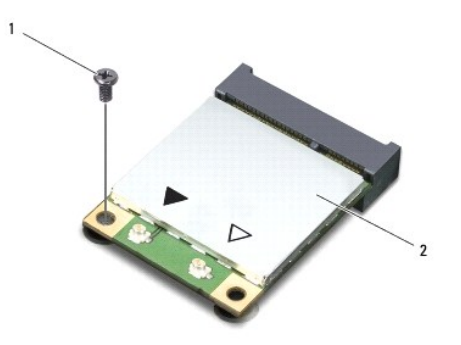

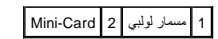

4. قم بإخراج بطاقة Card-Mini الموجودة على لوحة النظام .

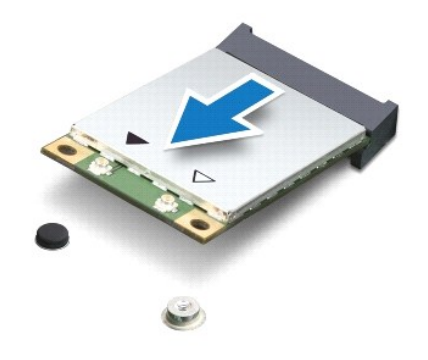

**تنبيه :عندما لا تكون Card-Mini داخل الكمبيوتر ٬قم بتخزينها في غلاف واقي عازل للكهرباء الاستاتيكية .لمزيد من المعلومات ٬انظر "الحماية من تفريغ شحنة الكهرباء الاستاتيكية" في معلومات الأمان الواردة مع الكمبيوتر.**

## **إعادة وضع بطاقة Card-Mini**

- <span id="page-34-0"></span>1. اتبع الإرشادات الواردة في [قبل أن تبدأ](file:///C:/data/systems/insN3010/ar/SM/before.htm#wp1435071) .
- 2. أخرج بطاقة Card-Mini الجديدة من غلافها .
- **تنبيه :اضغط بقوة وانتظام لدفع البطاقة وإدخالها في موضعها .إذا بالغت في استخدام القوة ٬فقد تتلف الموّصل.**
- **تنبيه :إن فتحات التوصيل مميزة بما يضمن التركيب الصحيح ٬إذا شعرت بمقاومة ٬فافحص الموصلات الموجودة على البطاقة وتلك الموجودة بلوحة النظام وأعد محاذاة البطاقة.**
	- 3. قم بإدخال موصل Card-Mini بزاوية45 درجة إلى فتحة التوصيل الموجودة على لوحة النظام .
	- 4. اضغط لأسفل على الطرف الآخر لبطاقة Card-Mini في الفتحة الموجودة بلوحة النظام وأعد تركيب المسمار اللولبي الذي يثبت بطاقة Card-Mini بلوحة النظام .
		- 5. اقلب لوحة النظام .
		- 6. اتبع التعليمات من [خطوة](file:///C:/data/systems/insN3010/ar/SM/sysboard.htm#wp1046817)7 إلى [خطوة](file:///C:/data/systems/insN3010/ar/SM/sysboard.htm#wp1014222)21 في [استبدال لوحة النظام](file:///C:/data/systems/insN3010/ar/SM/sysboard.htm#wp1044267) [.](file:///C:/data/systems/insN3010/ar/SM/sysboard.htm#wp1044267)
- .7 قم بتوصيل كابلات الهوائي المناسبة ببطاقة Mini-Card التي تقوم بتركيبها. يوضح الجدول التالي نظام التي الدولي لبطاقة Mini-Card التي يدعمها الكمبيوتر الذي بحوزتك. **الموصلات الموجودة على بطاقة Card-Mini نظام ألوان كابل الهوائي**

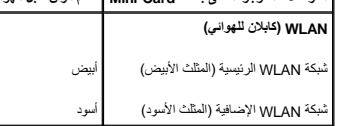

- **تنبيه :قبل تشغيل الكمبيوتر ٬أعد تركيب كل المسامير اللولبية وتأكد من عدم وجود مسامير لولبية مفكوكة داخل الكمبيوتر .قد يؤدي عدم القيام بذلك إلى إتلاف الكمبيوتر.**
	- 8. قم بتثبيت برامج التشغيل والأدوات المساعدة للكمبيوتر ٬كما يلزم .

**ملاحظة :**إذا كنت تقوم بتركيب بطاقة اتصال من مصدر آخر غير Dell ٬فيجب عليك تثبيت برامج التشغيل والأدوات المساعدة المناسبة.

## **مجموعة مسند راحة اليد Dell™ Inspiron™ N3010 الخدمة دليل**

[إزالة مجموعة مسند راحة اليد](#page-35-0) 

[إعادة وضع مجموعة مسند راحة اليد](#page-36-0) 

تطير: فإن أن تبدأ العل المبيوتر، يرجى قراءة مطومات الأمان الواردة مع جهاز الكعبيرتر. للصمام المصادف المسائلات المسلم الأمان، انظر الصفحة الرئيسية لسياسة الأنتزام بالقوانين على الغوان:<br>www.dell.com/regulatory\_compliance.

ستبيه: لتجنب تفريغ الشحنات الإلكتروستاتيكية، قم بعزل نفسك أرضيًا باستخدام شروط العزل الأرضي أو لسن مع العزل مع العزل مع العربو مع العديوتر الذي بحوزتك).<br>المسلمات

**تنبيه :ينبغي أن يقتصر إجراء الإصلاحات في الكمبيوتر على فني معتمد للخدمة .فالضمان لا يغطي أي تلف ناتج عن أعمال صيانة غير معتمدة من قِبل TMDell.**

**تنبيه :للمساعدة على منع إتلاف لوحة النظام ٬قم بفك البطارية الرئيسية (انظر [إزالة البطارية\)](file:///C:/data/systems/insN3010/ar/SM/battery.htm#wp1442926) قبل العمل داخل الكمبيوتر.**

## **إزالة مجموعة مسند راحة اليد**

- <span id="page-35-0"></span>1. اتبع الإرشادات الواردة في [قبل أن تبدأ](file:///C:/data/systems/insN3010/ar/SM/before.htm#wp1435071) .
- 2. قم بإزالة البطارية (انظر [إزالة البطارية\)](file:///C:/data/systems/insN3010/ar/SM/battery.htm#wp1442926) .
- 3. قم بإزالة غطاء وحدة الذاكرة (انظر [إزالة غطاء وحدة الذاكرة](file:///C:/data/systems/insN3010/ar/SM/bottomco.htm#wp1449865)) .
- 4. قم بإزالة وحدة (وحدات) الذاكرة (انظر [إزالة وحدة \(وحدات\) الذاكرة](file:///C:/data/systems/insN3010/ar/SM/memory.htm#wp1180211)) .
- 5. افصل كبلات الهوائي من الموصلات الموجودة في بطاقة Card-Mini .
- 6. قم بإزالة المسامير اللولبية السبعة المثبتة لمجموعة مسند راحة اليد في قاعدة الكمبيوتر .

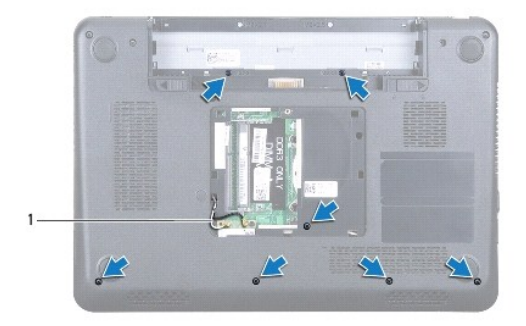

1 كابلات الهوائي (2)

7. قم بإزالة لوحة المفاتيح (انظر [إزالة لوحة المفاتيح](file:///C:/data/systems/insN3010/ar/SM/keyboard.htm#wp1201059)) .

**تنبيه :لكي تتجنب تلف الموصلات ٬ارفع ماسك الموصل ثم قم بإزالة الكبلات .**

8. ارفع ماسك الموصل واسحب عروة السحب لفصل كبل لوحة الماسك وكبل لوحة زر التشغيل من الموصلات الموجودة في لوحة النظام .

9. قم بإزالة المسامير اللولبية السبعة المثبتة لمجموعة مسند راحة اليد في قاعدة الكمبيوتر .

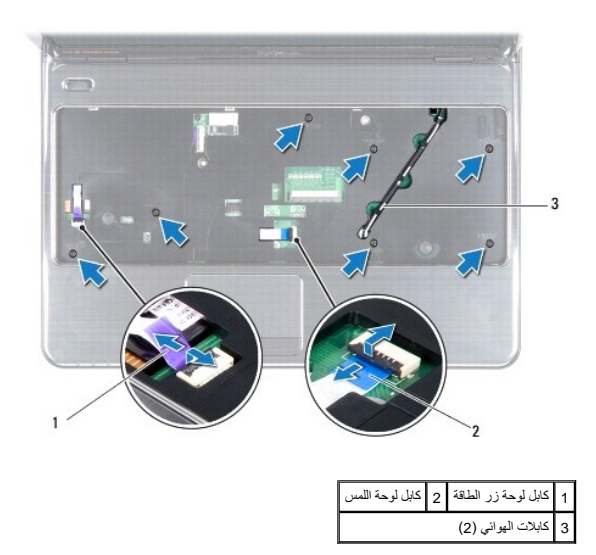

01. اسحب كبلات الهوائي برفق لأعلى من الجزء السفلي من الكمبيوتر من خلال الفتحة الموجودة في مجموعة مسند راحة اليد .

- 11. لاحظ توجيه كبلات هوائي بطاقة Card-Mini وقم بإزالتها من دلائل التوجيه الموجودة على مجموعة مسند راحة اليد .
- 21. استخدم أداة بلاستيكية بحرص لإخراج مجموعة مسند اليدين المثبتة بطول الحافة الخلفية ثم فك مجموعة مسند اليدين من قاعدة الكمبيوتر .

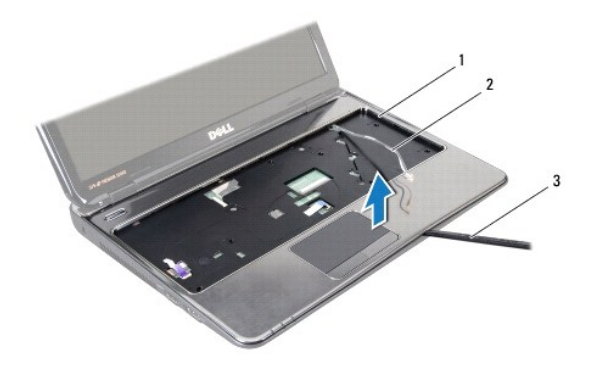

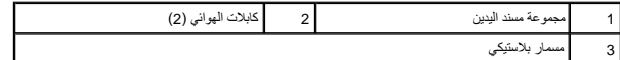

**تنبيه :افصل مجموعة مسند اليدين عن قاعدة الكمبيوتر برفق لتجنب إتلاف مجموعة مسند اليدين.**

31. ارفع مجموعة مسند اليدين بعيدًا عن الجزء السفلي من الكمبيوتر .

## **إعادة وضع مجموعة مسند راحة اليد**

- <span id="page-36-0"></span>1. اتبع الإرشادات الواردة في [قبل أن تبدأ](file:///C:/data/systems/insN3010/ar/SM/before.htm#wp1435071) .
- 2. قم بمحاذاة مجموعة مسند اليدين مع قاعدة الكمبيوتر وضعها في مكانها برفق .
- 3. قم بتوجيه كبلات هوائي بطاقة Card-Mini من خلال دلائل التوجيه الموجودة في مجموعة مسند راحة اليد .
	- 4. أزح كبلات الهوائي من خلال الفتحة الموجودة في مجموعة مسند راحة اليد في قاعدة الكمبيوتر .
		- 5. أعد وضع المسامير اللولبية السبعة المثبتة لمجموعة مسند راحة اليد في قاعدة الكمبيوتر .
- 6. أزح كبل لوحة اللمس وكبل لوحة زر التشغيل إلى داخل الموصلات الموجودة على لوحة النظام ٬واضغط على ماسكات الموصل لتثبيت الكبلات .
	- 7. أعد تركيب لوحة المفاتيح (انظر [إعادة تركيب لوحة المفاتيح](file:///C:/data/systems/insN3010/ar/SM/keyboard.htm#wp1179994)) .
	- 8. اقلب الكمبيوتر رأسًا على عقب وأعد وضع المسامير اللولبية السبعة المثبتة لمجموعة مسند راحة اليد في قاعدة الكمبيوتر .
		- 9. صل كبلات الهوائي بالموصلات الموجودة في بطاقة Card-Mini .
		- 01. أعد تركيب وحدة (وحدات) الذاكرة (انظر [إعادة تركيب وحدة \(وحدات\) الذاكرة\)](file:///C:/data/systems/insN3010/ar/SM/memory.htm#wp1180290) .
			- 11. أعد وضع غطاء وحدة الذاكرة (انظر [إعادة تركيب غطاء وحدة الذاكرة\)](file:///C:/data/systems/insN3010/ar/SM/bottomco.htm#wp1443274) .
				- 21. أعد تركيب البطارية (انظر [إعادة وضع البطارية](file:///C:/data/systems/insN3010/ar/SM/battery.htm#wp1443274)) .

**تنبيه :قبل تشغيل الكمبيوتر ٬أعد تركيب كل المسامير اللولبية وتأكد من عدم وجود مسامير لولبية مفكوكة داخل الكمبيوتر .قد يؤدي عدم القيام بذلك إلى إتلاف الكمبيوتر.**

**لوحة زر الطاقة Dell™ Inspiron™ N3010 الخدمة دليل**

[إزالة لوحة زر الطاقة](#page-38-0) 

[إعادة تركيب لوحة زر الطاقة](#page-38-1) 

تطير: فإن أن تبدأ العل المبيوتر، يرجى قراءة مطومات الأمان الواردة مع جهاز الكعبيرتر. للصمام المصادف المسائلات المسلم الأمان، انظر الصفحة الرئيسية لسياسة الأنتزام بالقوانين على الغوان:<br>www.dell.com/regulatory\_compliance.

ستبيه: لتجنب تفريغ الشحنات الإلكتروستاتيكية، قم بعزل نفسك أرضيًا باستخدام شروط العزل الأرضي أو لسن مع العزل مع العزل مع العربو مع العديوتر الذي بحوزتك).<br>المسلمات

**تنبيه :ينبغي أن يقتصر إجراء الإصلاحات في الكمبيوتر على فني معتمد للخدمة .فالضمان لا يغطي أي تلف ناتج عن أعمال صيانة غير معتمدة من قِبل TMDell.**

**تنبيه :للمساعدة على منع إتلاف لوحة النظام ٬قم بفك البطارية الرئيسية (انظر [إزالة البطارية\)](file:///C:/data/systems/insN3010/ar/SM/battery.htm#wp1442926) قبل العمل داخل الكمبيوتر.**

## <span id="page-38-0"></span>**إزالة لوحة زر الطاقة**

- 1. اتبع الإرشادات الواردة في [قبل أن تبدأ](file:///C:/data/systems/insN3010/ar/SM/before.htm#wp1435071) .
- 2. قم بإزالة البطارية (انظر [إزالة البطارية\)](file:///C:/data/systems/insN3010/ar/SM/battery.htm#wp1442926) .
- 3. أعد وضع غطاء وحدة الذاكرة (انظر [إزالة غطاء وحدة الذاكرة](file:///C:/data/systems/insN3010/ar/SM/bottomco.htm#wp1449865)) .
- 4. قم بإزالة وحدة (وحدات) الذاكرة (انظر [إزالة وحدة \(وحدات\) الذاكرة](file:///C:/data/systems/insN3010/ar/SM/memory.htm#wp1180211)) .
	- 5. قم بإزالة لوحة المفاتيح (انظر [إزالة لوحة المفاتيح](file:///C:/data/systems/insN3010/ar/SM/keyboard.htm#wp1201059)) .
- 6. قم بإزالة مجموعة مسند راحة اليد (انظر [إزالة مجموعة مسند راحة اليد\)](file:///C:/data/systems/insN3010/ar/SM/palmrest.htm#wp1044787) .
- 7. اقلب مجموعة مسند راحة اليد وقم بإزالة المسمارين اللولبيين المثبتين للوحة زر التشغيل في مجموعة مسند راحة اليد .

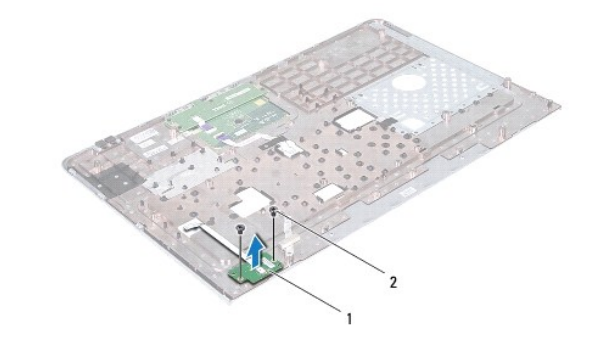

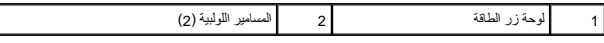

8. ارفع لوحة زر الطاقة بعيدًا عن مسند راحة اليد .

## **إعادة تركيب لوحة زر الطاقة**

- <span id="page-38-1"></span>1. اتبع الإرشادات الواردة في [قبل أن تبدأ](file:///C:/data/systems/insN3010/ar/SM/before.htm#wp1435071) .
- 2. ضع لوحة زر التشغيل على مجموعة مسند راحة اليد وأعد وضع المسمارين اللولبيين المثبتين للوحة زر التشغيل في مجموعة مسند راحة اليد .
	- 3. اقلب مجموعة مسند راحة اليد .
	- 4. أعد تركيب مجموعة مسند راحة اليد (انظر [إعادة وضع مجموعة مسند راحة اليد](file:///C:/data/systems/insN3010/ar/SM/palmrest.htm#wp1059721)) .

- 5. أعد تركيب لوحة المفاتيح (انظر [إعادة تركيب لوحة المفاتيح](file:///C:/data/systems/insN3010/ar/SM/keyboard.htm#wp1179994)) .
- 6. أعد تركيب وحدة (وحدات) الذاكرة (انظر [إعادة تركيب وحدة \(وحدات\) الذاكرة\)](file:///C:/data/systems/insN3010/ar/SM/memory.htm#wp1180290) .
	- 7. أعد وضع غطاء وحدة الذاكرة (انظر [إعادة تركيب غطاء وحدة الذاكرة\)](file:///C:/data/systems/insN3010/ar/SM/bottomco.htm#wp1443274) .
		- 8. أعد تركيب البطارية (انظر [إعادة وضع البطارية](file:///C:/data/systems/insN3010/ar/SM/battery.htm#wp1443274)) .

ل تنبيه : قبل تشغيل الكمبيوتر ، أعد تركيب كل المسامير اللولبية من عدم وجود مسامير لولبية مفكوكة داخل الكمبيوتر . قد يؤدي عدم القيام بذلك إلى إتلاف الكمبيوتر .

**السماعات** 

**Dell™ Inspiron™ N3010 الخدمة دليل**

[إزالة السماعات](#page-40-0) 

[إعادة تركيب السماعات](#page-40-1) 

تطير: فإن أن تبدأ العل المبيوتر، يرجى قراءة مطومات الأمان الواردة مع جهاز الكعبيرتر. للصمام المصادف المسائلات المسلم الأمان، انظر الصفحة الرئيسية لسياسة الأنتزام بالقوانين على الغوان:<br>www.dell.com/regulatory\_compliance.

س تنبيه: لتجنب تفريغ الشحنات الإلكتروستاتيكية، قم بعزل نفسك أرضيًا بمرسلم معلم معني غير مع معني غير مطلي من وقت لآخر (مثل موصل موجود بالكمبيوتر الذي بحوزتك).

**تنبيه :ينبغي أن يقتصر إجراء الإصلاحات في الكمبيوتر على فني معتمد للخدمة .فالضمان لا يغطي أي تلف ناتج عن أعمال صيانة غير معتمدة من قِبل TMDell.**

**تنبيه :للمساعدة على منع إتلاف لوحة النظام ٬قم بفك البطارية الرئيسية (انظر [إزالة البطارية\)](file:///C:/data/systems/insN3010/ar/SM/battery.htm#wp1442926) قبل العمل داخل الكمبيوتر.**

## <span id="page-40-0"></span>**إزالة السماعات**

- 1. اتبع الإرشادات الواردة في [قبل أن تبدأ](file:///C:/data/systems/insN3010/ar/SM/before.htm#wp1435071) .
- 2. اتبع التعليمات من [خطوة](file:///C:/data/systems/insN3010/ar/SM/sysboard.htm#wp1046585)2 إلى [خطوة](file:///C:/data/systems/insN3010/ar/SM/sysboard.htm#wp1045728)15 في [إزالة لوحة النظام](file:///C:/data/systems/insN3010/ar/SM/sysboard.htm#wp1032066) .

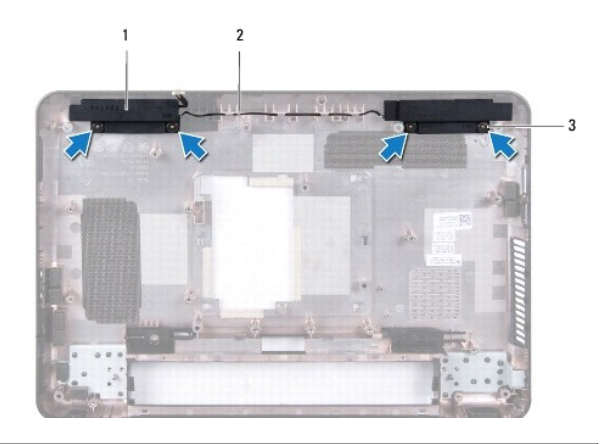

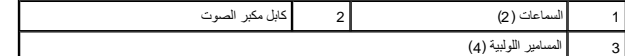

3. قم بفك المسامير اللولبية الأربعة (مسماران على كل جانب) التي تثبت السماعات بقاعدة الكمبيوتر .

4. لاحظ توجيه كبل السماعة وقم بإزالة السماعات والكبل من قاعدة الكمبيوتر .

## <span id="page-40-1"></span>**إعادة تركيب السماعات**

- 1. اتبع الإرشادات الواردة في [قبل أن تبدأ](file:///C:/data/systems/insN3010/ar/SM/before.htm#wp1435071) .
- 2. ضع السماعات على قاعدة الكمبيوتر ومرر كابلات السماعات عبر موجهات الكابلات .
- 3. أعد وضع المسامير اللولبية الأربعة (أثنان في كل سماعة) المثبتة للسماعات في قاعدة الكمبيوتر .
	- 4. اتبع التعليمات من [خطوة](file:///C:/data/systems/insN3010/ar/SM/sysboard.htm#wp1046817)7 إلى [خطوة](file:///C:/data/systems/insN3010/ar/SM/sysboard.htm#wp1014222)21 في [استبدال لوحة النظام](file:///C:/data/systems/insN3010/ar/SM/sysboard.htm#wp1044267) [.](file:///C:/data/systems/insN3010/ar/SM/sysboard.htm#wp1044267)

**تنبيه :قبل تشغيل الكمبيوتر ٬أعد تركيب كل المسامير اللولبية وتأكد من عدم وجود مسامير لولبية مفكوكة داخل الكمبيوتر .قد يؤدي عدم القيام بذلك إلى إتلاف الكمبيوتر.**

# **لوحة النظام**

**Dell™ Inspiron™ N3010 الخدمة دليل**

- [إزالة لوحة النظام](#page-42-0)
- [إعادة وضع لوحة النظام](#page-43-0)
- [إدخال رمز الخدمة في](#page-44-0) BIOS
- تطير: فإن ان تبدا العلي المبيوتر، يرجى فراءة مطومات الامان الواردة مع جهاز الكعبيروتر. للصادف المعامل معارسات الامان، انظر الصفحة الرئيسية لسياسة الأنترام بالقوانين على الغوان:<br>www.dell.com/regulatory\_compliance.

سبيه : لتجنب تفريغ الشحنات الإلكتروستاتيكية، قم بعزل نفسك أرضيًا بشريط مع مع العزل الأرضي أو لسع معدني غير مطلي من وقت لآخر (مثل موصل موجود بالكمبيوتر الذي بحوزتك).

- **تنبيه :ينبغي أن يقتصر إجراء الإصلاحات في الكمبيوتر على فني معتمد للخدمة .فالضمان لا يغطي أي تلف ناتج عن أعمال صيانة غير معتمدة من قِبل TMDell.**
	- **تنبيه :للمساعدة على منع إتلاف لوحة النظام ٬قم بفك البطارية الرئيسية (انظر [إزالة البطارية\)](file:///C:/data/systems/insN3010/ar/SM/battery.htm#wp1442926) قبل العمل داخل الكمبيوتر.**
		- **تنبيه :احمل المكونات من حوافها ٬وتجنب ملامسة المسامير وأسطح التلامس.**

### <span id="page-42-0"></span>**إزالة لوحة النظام**

- 1. اتبع الإرشادات الواردة في [قبل أن تبدأ](file:///C:/data/systems/insN3010/ar/SM/before.htm#wp1435071) .
- 2. قم بإزالة أي بطاقة مثبتة أو فارغة من فتحة قارئ بطاقة الوسائط7 في .1
	- 3. قم بإزالة البطارية (انظر [إزالة البطارية\)](file:///C:/data/systems/insN3010/ar/SM/battery.htm#wp1442926) .
	- 4. قم بإزالة غطاء وحدة الذاكرة (انظر [إزالة غطاء وحدة الذاكرة](file:///C:/data/systems/insN3010/ar/SM/bottomco.htm#wp1449865)) .
	- 5. قم بإزالة وحدة (وحدات) الذاكرة (انظر [إزالة وحدة \(وحدات\) الذاكرة](file:///C:/data/systems/insN3010/ar/SM/memory.htm#wp1180211)) .
		- 6. قم بإزالة لوحة المفاتيح (انظر [إزالة لوحة المفاتيح](file:///C:/data/systems/insN3010/ar/SM/keyboard.htm#wp1201059)) .
- 7. قم بإزالة مجموعة مسند راحة اليد (انظر [إزالة مجموعة مسند راحة اليد\)](file:///C:/data/systems/insN3010/ar/SM/palmrest.htm#wp1044787) .
	- .8 قم بازالة بطاقة ®[Bluetooth](file:///C:/data/systems/insN3010/ar/SM/btboard.htm#wp1213901) (انظر إزالة وحدة <u>Bluetooth)</u>.
		- 9. قم بإزالة مجموعة الشاشة (انظر [إزالة مجموعة شاشة](file:///C:/data/systems/insN3010/ar/SM/display.htm#wp1212160)) .
- 01. قم بإزالة مروحة المشتت الحراري للمعالج (انظر [إزالة مروحة المشتت الحراري للمعالج](file:///C:/data/systems/insN3010/ar/SM/cpucool(.htm#wp1137134)) .
	- 11. قم بإزالة الغطاء الأوسط (انظر [فك الغطاء الأوسط](file:///C:/data/systems/insN3010/ar/SM/hingecov.htm#wp1035974)) .
	- 21. قم بإزالة لوحة موصل VGA )انظر [إزالة لوحة موصل](file:///C:/data/systems/insN3010/ar/SM/vgabrd.htm#wp1179902) VGA( .
	- 31. افصل كابل مكبر الصوت عن الموصل الموجود على لوحة النظام .

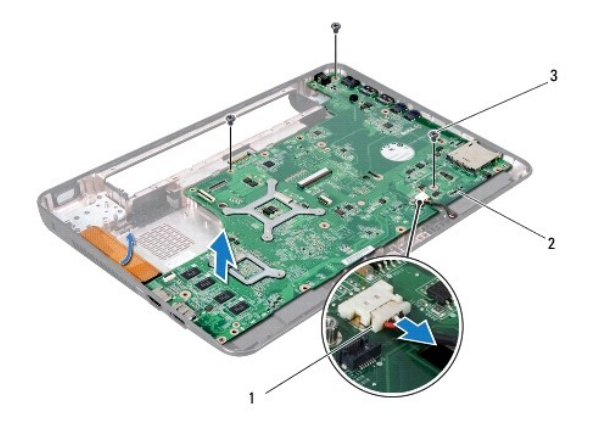

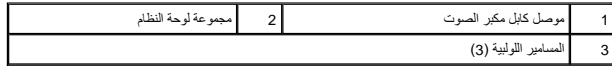

- 41. قم بإزالة المسامير اللولبية الثلاثة المثبتة لمجموعة لوحة النظام في قاعدة الكمبيوتر .
- 51. أخرج الموصلات الموجودة في مجموعة لوحة النظام برفق إلى خارج الفتحات الموجودة في قاعدة الكمبيوتر ٬وارفع مجموعة لوحة النظام خارج قاعدة الكمبيوتر .
	- 61. اقلب مجموعة لوحة النظام رأسًا على عقب .
	- 71. قم بإزالة مجموعة محرك القرص الثابت (انظر [إزالة محرك القرص الثابت\)](file:///C:/data/systems/insN3010/ar/SM/hdd.htm#wp1179926) .
	- 81. قم بإزالة المشتت الحراري للمعالج (انظر [إزالة المشتت الحراري للمعالج\)](file:///C:/data/systems/insN3010/ar/SM/cpucoolb.htm#wp1139151) .
		- 91. قم بإزالة وحدة المعالج (انظر [إزالة وحدة المعالج](file:///C:/data/systems/insN3010/ar/SM/cpu.htm#wp1132243)) .
	- 02. قم بإزالة البطارية الخلوية المصغرة (انظر [إزالة البطارية الخلوية المصغرة](file:///C:/data/systems/insN3010/ar/SM/coinbatt.htm#wp1179902)) .
		- 12. قم بإزالة بطاقة Card-Mini )انظر إزالة بطاقة [Card-Mini](file:///C:/data/systems/insN3010/ar/SM/minicard.htm#wp1189423)( .

## <span id="page-43-0"></span>**إعادة وضع لوحة النظام**

- 1. اتبع الإرشادات الواردة في [قبل أن تبدأ](file:///C:/data/systems/insN3010/ar/SM/before.htm#wp1435071) .
- 2. أعد وضع بطاقة Card-Mini )انظر[إعادة وضع بطاقة](file:///C:/data/systems/insN3010/ar/SM/minicard.htm#wp1181828) Card-Mini( .
- 3. أعد تركيب البطارية الخلوية المصغرة (انظر [إعادة وضع البطارية الخلوية المصغرة\)](file:///C:/data/systems/insN3010/ar/SM/coinbatt.htm#wp1180214) .
	- 4. أعد تركيب وحدة المعالج (انظر [إعادة تركيب وحدة المعالج\)](file:///C:/data/systems/insN3010/ar/SM/cpu.htm#wp1129268) .
- 5. أعد وضع المشتت الحراري للمعالج (انظر [إعادة تركيب المشتت الحراري للمعالج](file:///C:/data/systems/insN3010/ar/SM/cpucoolb.htm#wp1138671)) .
- 6. أعد تركيب مجموعة محرك القرص الثابت (انظر [إعادة تركيب محرك القرص الثابت\)](file:///C:/data/systems/insN3010/ar/SM/hdd.htm#wp1181804) .
- 7. قم بمحاذاة الموصلات الموجودة في مجموعة لوحة النظام مع الفتحات الموجودة في قاعدة الكمبيوتر وضعها في قاعدة الكمبيوتر .
	- 8. أعد وضع المسامير اللولبية الثلاثة المثبتة لمجموعة لوحة النظام في قاعدة الكمبيوتر .
		- 9. قم بتوصيل كابل مكبر الصوت بالموصل الموجود على لوحة النظام .
		- 01. أعد وضع لوحة موصل VGA )انظر [استبدال لوحة موصل](file:///C:/data/systems/insN3010/ar/SM/vgabrd.htm#wp1181309) VGA( .
		- 11. أعد تركيب الغطاء الأوسط (انظر [إعادة تركيب الغطاء الأوسط\)](file:///C:/data/systems/insN3010/ar/SM/hingecov.htm#wp1036191) .
- 21. أعد وضع مروحة المشتت الحراري للمعالج (انظر [إعادة وضع مروحة المشتت الحراري للمعالج\)](file:///C:/data/systems/insN3010/ar/SM/cpucool(.htm#wp1138671) .
	- 31. أعد تركيب مجموعة الشاشة (انظر [إعادة وضع مجموعة الشاشة\)](file:///C:/data/systems/insN3010/ar/SM/display.htm#wp1214872) .
	- .41 أعد وضع بطاقة ®Bluetooth( انظر [إعادة وضع وحدة](file:///C:/data/systems/insN3010/ar/SM/btboard.htm#wp1214032) <u>Bluetooth</u>).
	- 51. أعد تركيب مجموعة مسند راحة اليد (انظر [إعادة وضع مجموعة مسند راحة اليد](file:///C:/data/systems/insN3010/ar/SM/palmrest.htm#wp1059721)) .
		- 61. أعد تركيب لوحة المفاتيح (انظر [إعادة تركيب لوحة المفاتيح](file:///C:/data/systems/insN3010/ar/SM/keyboard.htm#wp1179994)) .
	- 71. أعد تركيب وحدة (وحدات) الذاكرة (انظر [إعادة تركيب وحدة \(وحدات\) الذاكرة\)](file:///C:/data/systems/insN3010/ar/SM/memory.htm#wp1180290) .
		- 81. أعد وضع غطاء وحدة الذاكرة (انظر [إعادة تركيب غطاء وحدة الذاكرة\)](file:///C:/data/systems/insN3010/ar/SM/bottomco.htm#wp1443274) .
			- 91. أعد تركيب البطارية (انظر [إعادة وضع البطارية](file:///C:/data/systems/insN3010/ar/SM/battery.htm#wp1443274)) .
- 02. أعد وضع أي بطاقات أو البطاقة الفارغة التي قمت بإزالتها من فتحة قارئ بطاقات الوسائط7 في .1
- **تنبيه :قبل تشغيل الكمبيوتر ٬أعد تركيب كل المسامير اللولبية وتأكد من عدم وجود مسامير لولبية مفكوكة داخل الكمبيوتر .قد يؤدي عدم القيام بذلك إلى إتلاف الكمبيوتر.**
	- 12. ابدأ تشغيل الكمبيوتر .

**ملاحظة :**بعد إعادة تركيب لوحة النظام ٬أدخل رمز الخدمة الخاص بالكمبيوتر في نظام الإدخال والإخراج الأساسي (BIOS( الخاص بلوحة النظام البديلة.

.<br>22. أدخل رقم الصيانة (انظر إ<u>دخال رمز الخدمة في BIOS</u>).

## <span id="page-44-0"></span>**إدخال رمز الخدمة في BIOS**

- 1. تأكد من توصيل مهايئ التيار المتردد وتثبيت البطارية الرئيسية بشكل صحيح .
	- 2. ابدأ تشغيل الكمبيوتر .
- 3. اضغط على <2F< أثناء اختبار التشغيل الذاتي POST للدخول إلى برنامج إعداد النظام .
- 4. انتقل إلى علامة التبويب الخاصة بالأمان وأدخل رمز الخدمة في الحقل **Tag Service Set**) تعيين رمز الخدمة) .

## **Dell™ Inspiron™ N3010 الخدمة دليل**

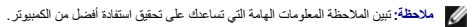

**تنبيه :تشير كلمة "تنبيه" إلى احتمال حدوث تلف بالأجهزة أو فقدان البيانات في حالة عدم اتباع الإرشادات .**

**تحذير :تشير كلمة "تحذير" إلى احتمال حدوث تلف بالممتلكات أو وقوع إصابة شخصية أو الوفاة .**

**المعلومات الواردة في هذا المستند عرضة للتغيير بدون إشعار. © 2010i. Inc Dell جميع الحقوق محفوظة.**

يُمنع إجراء أية عملية نسخ بأي شكل من الأشكال دون الحصول على إذن خطي من شركة. Inc Dell.

العلمات التجارية المستخدمة في هذا DELL من علمات تجارية خاصة هال Bluetoon 1 Bla عبرة عن ملامة تجارية مسجلة ملوكة شكة Bluetoon 1 Dell المرشحة المستخدم المستخدم المستخدم المستخدم المستخدم المستخدم المستخدم المستخدم المستخدم

ق يترفي هذا الصقد أستخدم علامك تعارية كالشروع والمسلمة أخرى الأشراف المراق والأساء الغاصة بطلب المناسفة المراري المسلمان أية استقلتنا فتعلمة بهذه العلامات والأساء التجارية بغلاما عاملامك والأساء التجارية بغلاما عاملامك وا

مارس 2010 مراجعة A00

## **لوحة موصل VGA Dell™ Inspiron™ N3010 الخدمة دليل**

 [إزالة لوحة موصل](#page-46-0) VGA [إعادة وضع لوحة موصل](#page-46-1) VGA

تطير: فإن أن تبدأ العل المبيوتر، يرجى قراءة مطومات الأمان الواردة مع جهاز الكعبيرتر. للصمام المصادف المسائلات المسلم الأمان، انظر الصفحة الرئيسية لسياسة الأنتزام بالقوانين على الغوان:<br>www.dell.com/regulatory\_compliance.

س تنبيه: لتجنب تفريغ الشحنات الإلكتروستاتيكية، قم بعزل نفسك أرضيًا بمرسلم معلم معني غير مع معني غير مطلي من وقت لآخر (مثل موصل موجود بالكمبيوتر الذي بحوزتك).

**تنبيه :ينبغي أن يقتصر إجراء الإصلاحات في الكمبيوتر على فني معتمد للخدمة .فالضمان لا يغطي أي تلف ناتج عن أعمال صيانة غير معتمدة من قِبل TMDell.**

**تنبيه :للمساعدة على منع إتلاف لوحة النظام ٬قم بفك البطارية الرئيسية (انظر [إزالة البطارية\)](file:///C:/data/systems/insN3010/ar/SM/battery.htm#wp1442926) قبل العمل داخل الكمبيوتر.**

## <span id="page-46-0"></span>**إزالة لوحة موصل VGA**

- 1. اتبع الإرشادات الواردة في [قبل أن تبدأ](file:///C:/data/systems/insN3010/ar/SM/before.htm#wp1435071) .
- 2. قم بإزالة البطارية (انظر [إزالة البطارية\)](file:///C:/data/systems/insN3010/ar/SM/battery.htm#wp1442926) .
- 3. قم بإزالة غطاء وحدة الذاكرة (انظر [إزالة غطاء وحدة الذاكرة](file:///C:/data/systems/insN3010/ar/SM/bottomco.htm#wp1449865)) .
- 4. قم بإزالة وحدة (وحدات) الذاكرة (انظر [إزالة وحدة \(وحدات\) الذاكرة](file:///C:/data/systems/insN3010/ar/SM/memory.htm#wp1180211)) .
	- 5. قم بإزالة لوحة المفاتيح (انظر [إزالة لوحة المفاتيح](file:///C:/data/systems/insN3010/ar/SM/keyboard.htm#wp1201059)) .
- 6. قم بإزالة مجموعة مسند راحة اليد (انظر [إزالة مجموعة مسند راحة اليد\)](file:///C:/data/systems/insN3010/ar/SM/palmrest.htm#wp1044787) .
	- 7. قم بإزالة مجموعة الشاشة (انظر [إزالة مجموعة شاشة](file:///C:/data/systems/insN3010/ar/SM/display.htm#wp1212160)) .
	- 8. قم بإزالة الغطاء الأوسط (انظر [فك الغطاء الأوسط](file:///C:/data/systems/insN3010/ar/SM/hingecov.htm#wp1035974)) .
- 9. ارفع ماسك الموصل واسحب عروة السحب لفصل كبل موصل VGA من الموصل الموجود في لوحة النظام .
	- 01. قم بإزالة المسمارين اللولبيين المثبتين للوحة موصل VGA في قاعدة الكمبيوتر .

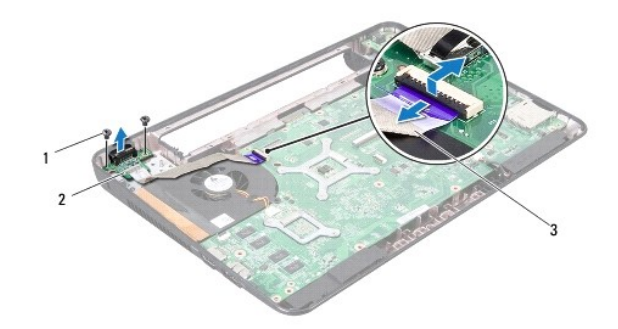

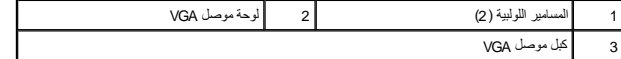

11. ارفع لوحة موصل VGA خارج قاعدة الكمبيوتر .

## <span id="page-46-1"></span>**إعادة وضع لوحة موصل VGA**

- 1. اتبع الإرشادات الواردة في [قبل أن تبدأ](file:///C:/data/systems/insN3010/ar/SM/before.htm#wp1435071) .
- 2. ضع لوحة موصل VGA على قاعدة الكمبيوتر وأعد وضع المسمارين اللولبيين المثبتين للوحة موصل VGA في قاعدة الكمبيوتر .
	- 3. قم بإزاحة كبل موصل VGA داخل الموصل الموجود في لوحة النظام ٬واضغط على ماسك الموصل لتثبيت الكبل .
		- 4. أعد وضع الغطاء الأوسط (انظر [إعادة تركيب الغطاء الأوسط](file:///C:/data/systems/insN3010/ar/SM/hingecov.htm#wp1036191)) .
		- 5. أعد تركيب مجموعة الشاشة (انظر [إعادة وضع مجموعة الشاشة\)](file:///C:/data/systems/insN3010/ar/SM/display.htm#wp1214872) .
		- 6. أعد تركيب مجموعة مسند راحة اليد (انظر [إعادة وضع مجموعة مسند راحة اليد](file:///C:/data/systems/insN3010/ar/SM/palmrest.htm#wp1059721)) .
			- 7. أعد تركيب لوحة المفاتيح (انظر [إعادة تركيب لوحة المفاتيح](file:///C:/data/systems/insN3010/ar/SM/keyboard.htm#wp1179994)) .
		- 8. أعد تركيب وحدة (وحدات) الذاكرة (انظر [إعادة تركيب وحدة \(وحدات\) الذاكرة\)](file:///C:/data/systems/insN3010/ar/SM/memory.htm#wp1180290) .
			- 9. أعد تركيب غطاء وحدة الذاكرة (انظر [إعادة تركيب غطاء وحدة الذاكرة\)](file:///C:/data/systems/insN3010/ar/SM/bottomco.htm#wp1443274) .
				- 01. أعد تركيب البطارية (انظر [إعادة وضع البطارية](file:///C:/data/systems/insN3010/ar/SM/battery.htm#wp1443274)) .

**تنبيه :قبل تشغيل الكمبيوتر ٬أعد تركيب كل المسامير اللولبية وتأكد من عدم وجود مسامير لولبية مفكوكة داخل الكمبيوتر .قد يؤدي عدم القيام بذلك إلى إتلاف الكمبيوتر.**